#### Getting started with Xillinux for Zynq-7000 **v2.0**

*Xillybus Ltd.* [www.xillybus.com](http://xillybus.com/)

*Version 4.2*

<sup>本</sup>文档已由计算机自动翻译,可能会导致语言不清晰。 <sup>与</sup> <sup>原</sup>始文件相比,该文件也可能略微过时。 如果可能,请参阅英文文档。

*This document has been automatically translated from English by a computer, which may result in unclear language. This document may also be slightly outdated in relation to the original.*

*If possible, please refer to the document in English.*

Xillybus Ltd. *(*机器翻译成中文*)* [www.xillybus.com](http://xillybus.com/)

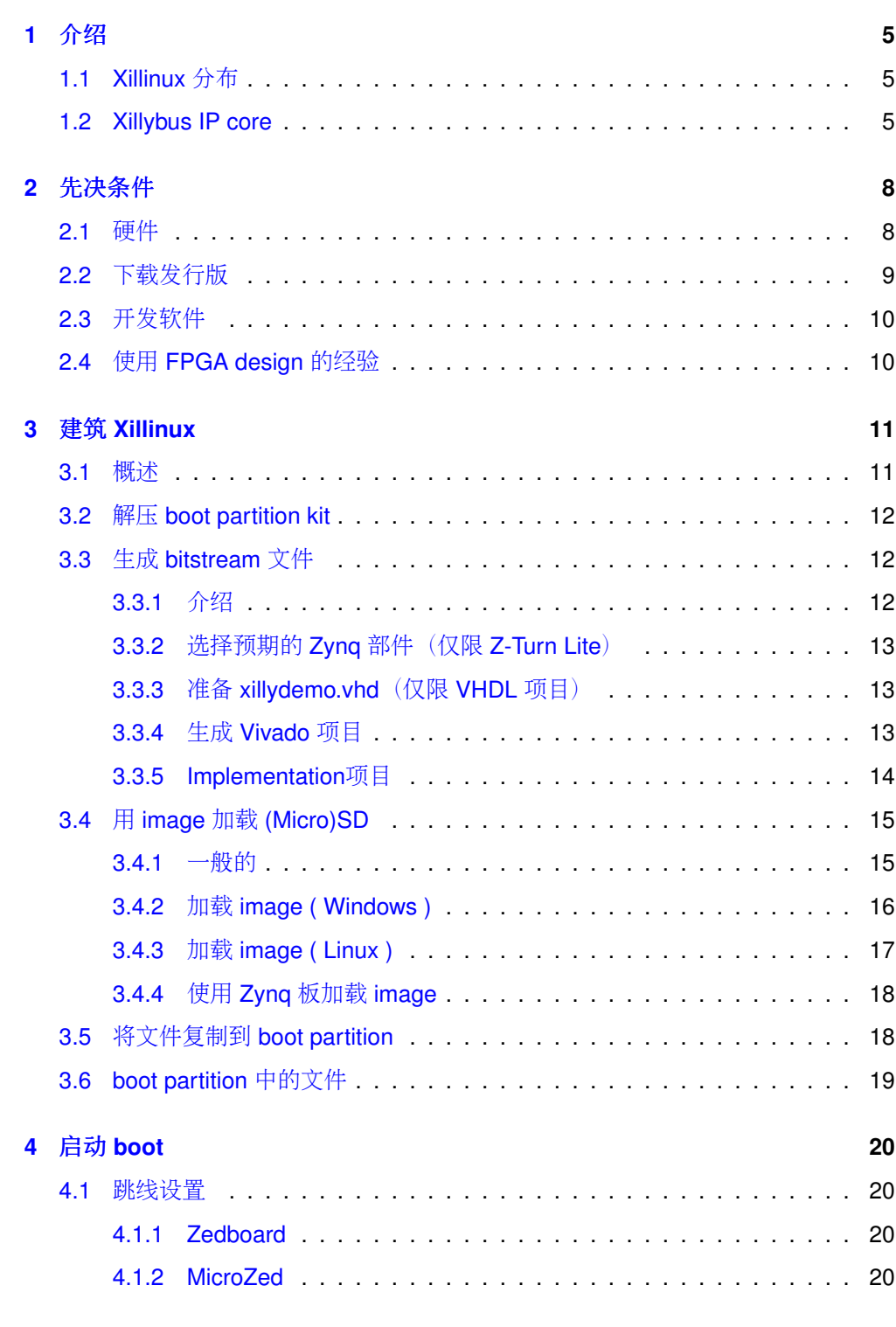

Xillybus Ltd. *(*机器翻译成中文*)* [www.xillybus.com](http://xillybus.com/)

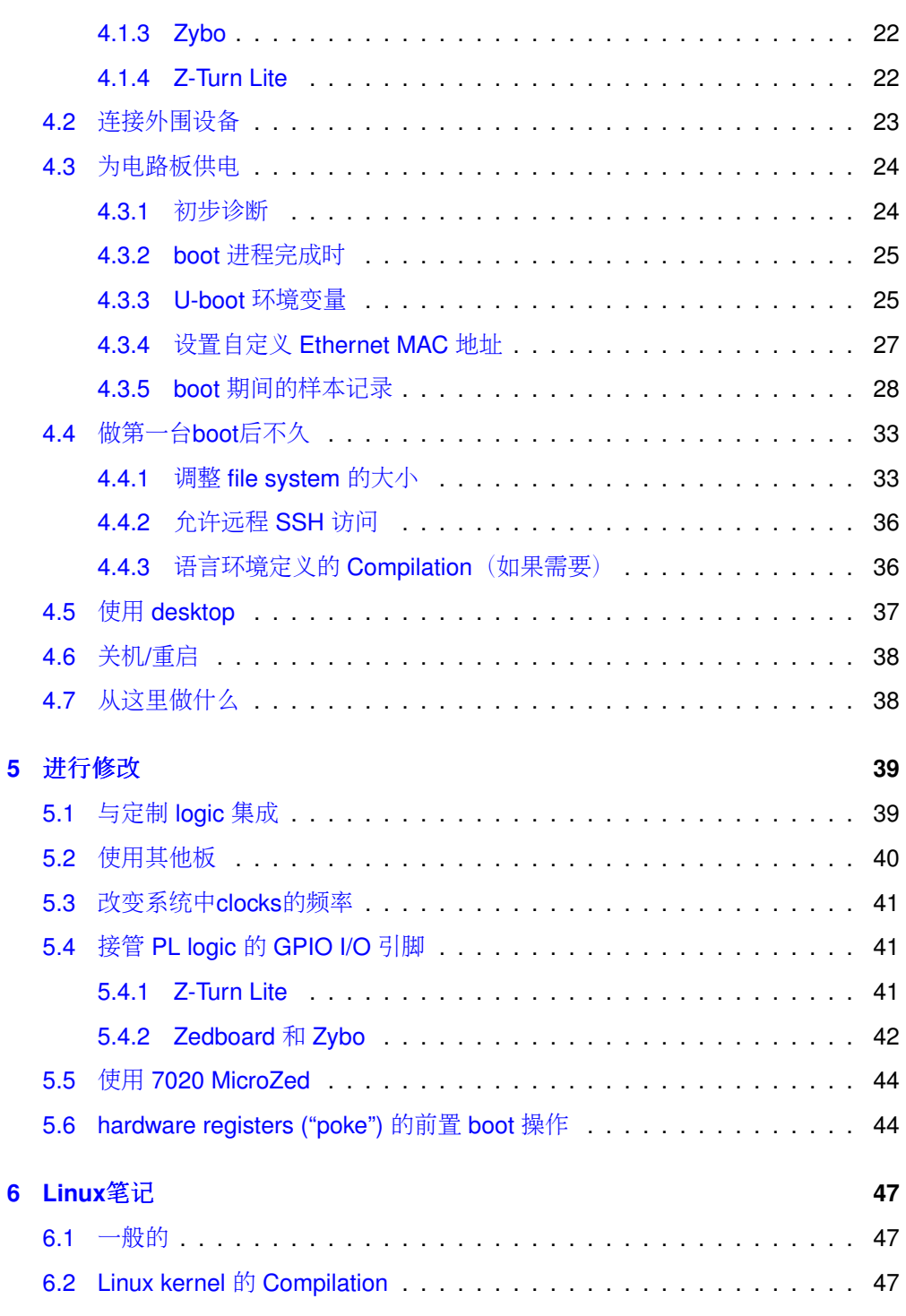

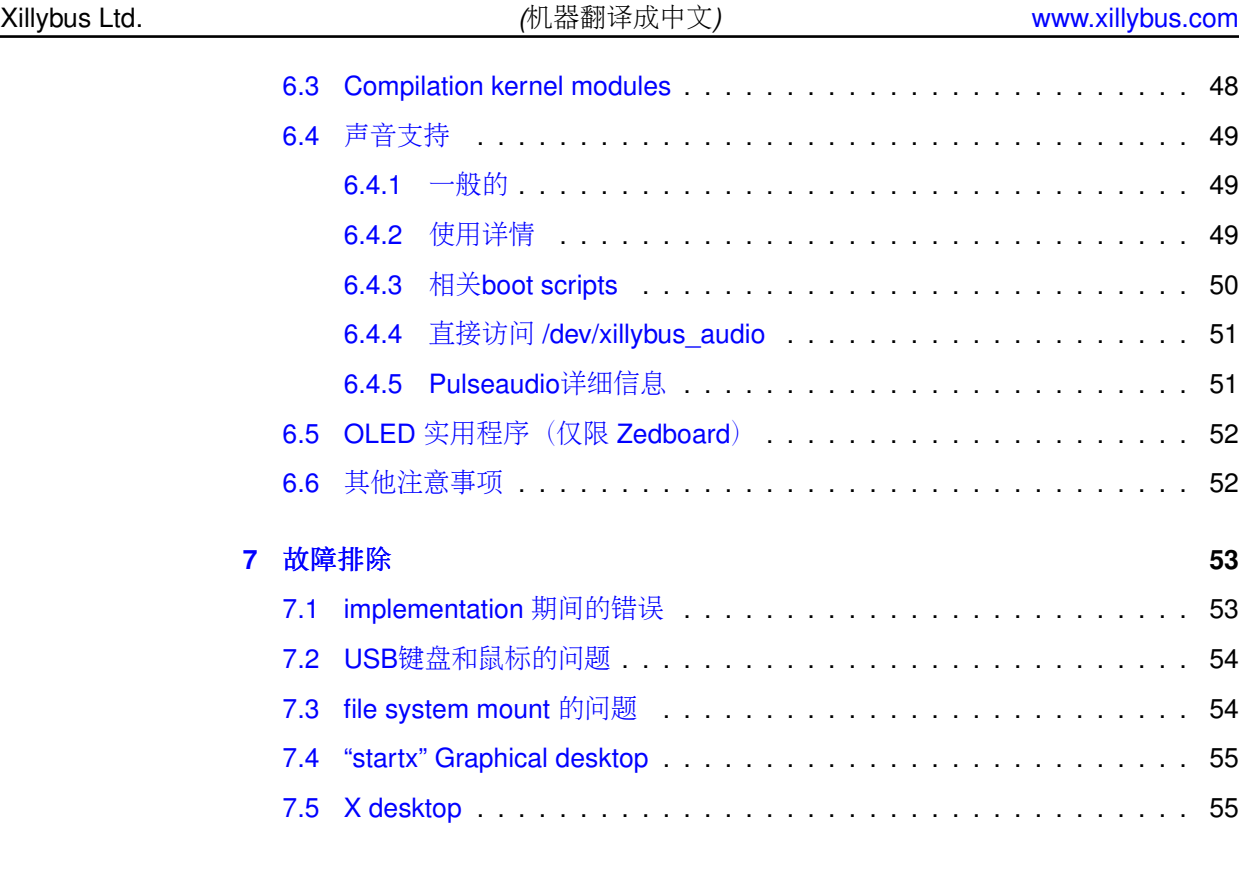

1

#### <span id="page-4-0"></span>**1.1 Xillinux** 分布

<span id="page-4-1"></span>Xillinux 是一个完整的、图形化的、基于 Lubuntu 16.04 的 Linux 发行版, 用于 Zynq-7000 设备, 旨在作为快速开发混合软件/logic 项目的平台。目前支持的板卡有 Z-Turn Lite、Zedboard、MicroZed 和 Zybo。

与任何 Linux 发行版一样, Xillinux 是一个软件集合, 支持与运行 Linux 的个人台式计 算机大致相同的功能。与常见的 Linux 发行版不同, Xillinux 还包括一些硬件 logic, 尤其<sup>是</sup> VGA <sup>适</sup>配器。

<sup>使</sup>用 Z-Turn Lite、Zedboard <sup>和</sup> Zybo,分布组织为经典的键盘、鼠标和显示器设置。 <sup>它</sup>还允许<sup>从</sup> USB UART 端口进行命令行控制,但此功能主要用于解决问题。

当与缺少 VGA/DVI 输出的 MicroZed 一起使用时, 只有 USB UART 用作 console。

Xillinux 还是一个 kickstart 开发平台, 用于集成设备的 FPGA logic fabric 和在 ARM processor 上运行的普通 user space applications。凭借其随附的 Xillybus IP core 和 driver, 只需基本的编程和 logic design 技能即可完成 design 应用程序, 其中 FPGA logic 和基于 Linux 的软件协同工作。

捆绑的 Xillybus IP cores 通过向应用程序设计人员提供简单而高效的工作环境, 消除 <sup>了</sup>处<sup>理</sup> kernel programming <sup>的</sup>低级内部以<sup>及</sup> application logic <sup>和</sup> processor <sup>之</sup>间的<sup>接</sup> 口的需要。

#### **1.2 Xillybus IP core**

<span id="page-4-2"></span>Xillybus 是基于 DMA 的端到端解决方案, 用于在 FPGA 和运行 Linux 或 Microsoft Windows <sup>的</sup> host <sup>之</sup>间传输数据。它<sup>为</sup> FPGA logic <sup>的</sup>设计者和软件的程序员提供<sup>了</sup> 一个简单直观的界面。它适用于使用 PCI Express bus <sup>作</sup>为底层传输的个人计算机<sup>和</sup>

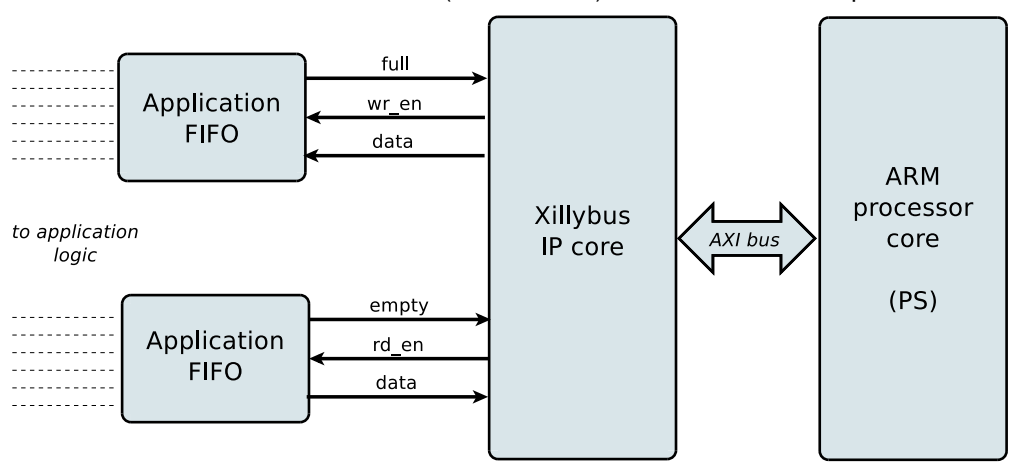

embedded 系统, 以及与 AMBA bus (AXI3/AXI4)接口的基于 ARM 的 processors。

如上图,FPGA上的application logic只需要与标准的FIFOs交互即可。

<sup>例</sup>如,将数据写入图中较低<sup>的</sup> FIFO 会使 Xillybus IP core <sup>感</sup>觉到数据可以<sup>在</sup> FIFO <sup>的</sup> 另一端进行传输。很快, IP core 就从 FIFO 读取数据并发送给 host, 让 userspace software 可以读取。数据传输机制对 FPGA 中的 application logic 是透明的, 仅与 FIFO 交互。

另一方面, Xillybus IP core 利用 AXI bus 实现数据流, 在 processor core 的 bus 上生 成 DMA <sup>请</sup>求。

host 上的应用程序与 device files 交互, 其行为类似于 named pipes。 Xillybus IP core <sup>和</sup> driver <sup>在</sup> FPGAs <sup>中</sup><sup>的</sup> FIFOs <sup>和</sup> host <sup>上</sup>的相<sup>关</sup> device files <sup>之</sup>间高效且直观地传<sup>输</sup> 数据。

IP core <sup>使</sup>用在<sup>线</sup> Web <sup>应</sup>用程序根据客户的规格即时构建。 streams <sup>的</sup>数量、方向和 <sup>其</sup>他属性由客户定义,以实<sup>现</sup> design <sup>的</sup>带宽性能、同步和简单性之间的最佳平衡。

完成本指南中所述的准备工作后, 建议在 <http://xillybus.com/custom-ip-factory> 上构建 <sup>和</sup>下载您的自定<sup>义</sup> IP core。

<sup>本</sup>指南说明如何快速设<sup>置</sup> Xillinux <sup>发</sup>行版,包括 Xillybus IP core。该IP core可以附<sup>加</sup> <sup>到</sup>用户提供的数据源和数据消费者,进行真实的应用场景测试。它不是演示套件,<sup>而</sup> 是功能齐全的 starter design, 可以按原样执行有用的任务。

用专为特殊应用定制的 IP core 替换现有 IP core 是一个快速过程, 需要替换一个二进 <sup>制</sup>文件并实例化一个模块。

有关使用 Xillybus IP core 的更多信息, 请参阅以下文档:

• [Getting started with Xillybus on a Linux host](http://xillybus.com/downloads/doc/zh/xillybus_getting_started_linux_zh.pdf)

- [Xillybus host application programming guide for Linux](http://xillybus.com/downloads/doc/zh/xillybus_host_programming_guide_linux_zh.pdf)
- [The guide to defining a custom Xillybus IP core](http://xillybus.com/downloads/doc/zh/xillybus_custom_ip_zh.pdf)

好奇的朋友可以<sup>在</sup> [Xillybus host application programming guide for Linux](http://xillybus.com/downloads/doc/zh/xillybus_host_programming_guide_linux_zh.pdf)的附录 <sup>A</sup> <sup>中</sup> 找到关<sup>于</sup> Xillybus IP core <sup>是</sup>如何实现的简要说明。

# 2

### <span id="page-7-0"></span>先决条件

#### **2.1** 硬件

<span id="page-7-1"></span>Xillinux 是 Xillybus 为 Zynq 发行的 Linux,目前支持以下板卡:

- Z-Turn Lite (连同任何可用的 Zynq 设备)
- Zedboard
- 7010 MicroZed。 7020 MicroZed 也通过小修复得到支持: 参见 [5.5](#page-43-0) 部分。
- Zybo

如果您要购买 Z-Turn Lite 板, 建议您访问此板上的 [web page](http://xillybus.com/doc/z-turn-lite-purchase-guide) 以获得选择项目的帮 助。

<sup>上</sup>面未列出的板的所有者可以在他们自己的硬件上运行分发,但可能需要进行某些<sup>更</sup> <sup>改</sup>,其中一些可能是不平凡的。<sup>在</sup> [5.2](#page-39-0) <sup>部</sup>分中了解更多信息。

要将板子(不包括 MicroZed)用作带显示器、键盘和鼠标的台式计算机,需要以下项 目:

- 一种显示器, 能够显示符合 VESA 标准的 1024x768 @ 60Hz, 带有模拟 VGA 或 HDMI 输入, 具体取决于板卡的输出(即几乎任何 PC 显示器)。
- 用于显示器<sup>的</sup> VGA 或 HDMI 电缆(如适用)
- USB 键盘
- $\bullet$  一只 USB 鼠标
- 一个 USB hub, 如果键盘和鼠标没有组合在一个 USB 插头中

请注意, Z-Turn Lite 板没有显示器输出。因此, 必须将具有 HDMI 端口的 Z-Turn Lite IO Cape board <sup>连</sup>接到它以用于桌面使用场景。

<sup>使</sup>用 Zybo <sup>时</sup>,显示器可以连接<sup>到</sup> HDMI 端口以<sup>及</sup> VGA 端口。不支<sup>持</sup> Zedboard <sup>的</sup> HDMI <sup>输</sup>出端口。

建议使用无线键盘/鼠标组合,因为它不需要 USB hub,并防止由于意外拉扯 USB 电 <sup>缆</sup>而对板上<sup>的</sup> USB 端口造成物理损坏。

在 Zedboard 和 Z-Turn Lite 上, 键盘和鼠标的连接是通过 Micro B 到 Type A 母 USB 电缆完成的,该电缆随 Zedboard 和可能随 Z-Turn Lite 一起提供(取决于购买的物 品)。

在另外两块板上,标准的 USB A 型母连接器(如 PC 的 USB 插头)可用于连接外围 <sup>设</sup>备。

#### 还需要:

- 一个可靠的 SD 卡(用于 Zedboard) 或 MicroSD(用于 Z-Turn Lite、MicroZed 和 Zybo) 具有 4GB 或更多, 最优选由 Sandisk 制造的卡。不推荐(可能)随 <sup>板</sup>子附带的卡,因为据报告将它<sup>与</sup> Xillinux <sup>一</sup>起使用会出现问题。
- 推荐: (Micro)SD 卡和 PC 之间的 USB 适配器, 用于将 image 和 boot file 写入 卡。如果 PC 计算机具有用于 SD 卡的内置插槽, 则这可能是不必要的。 Zynq 板本身也可以用来写入 SD 卡, 但这有点困难。

#### **2.2** <sup>下</sup>载发行版

<span id="page-8-0"></span>Xillinux <sup>发</sup>行版可<sup>在</sup> Xillybus 站点的下载页面下载:

#### <http://xillybus.com/xillinux/>

<sup>该</sup>发行版由两部分组成,它们作为两个单独的文件下载:

- (Micro)SD 卡的 raw image 由 file system 组成, Linux 在启动时可以看到
- boot partition kit 是一组文件,用于使用 Xilinx 的工具运行 implementation, 以 填充 boot partition。

<sup>在</sup> [3](#page-10-0) <sup>部</sup>分中了解更多信息。

该发行版包括 Xillybus IP core 的演示, 用于 processor 和 logic fabric 之间的轻松通 信。此 demo bundle 的特定配置可能在某些应用程序上表现相对较差,因为它旨在用 <sup>于</sup>简单的测试。

<sup>可</sup>以使用 IP Core Factory Web <sup>应</sup>用程序配置、自动构建和下载自定<sup>义</sup> IP cores。<sup>请</sup> <sup>访</sup><sup>问</sup> <http://xillybus.com/custom-ip-factory> <sup>以</sup>使用此工具。

Xillybus Ltd. *(*机器翻译成中文*)* [www.xillybus.com](http://xillybus.com/)

任何下载的捆绑包, 包括 Xillybus IP core 和 Xillinux 发行版, 都可以免费使用, 只要 此使用<sup>与</sup> "evaluation" <sup>术</sup>语合理匹配。这包括将 IP core <sup>集</sup>成到最终用户 designs <sup>中</sup>, 运行真实数据和现场测试。 IP core 的使用方式没有限制, 只要这种使用的唯一目的 <sup>是</sup>评估其功能和对特定应用的适用性。

#### **2.3** 开发软<sup>件</sup>

<span id="page-9-0"></span>Vivado 2014.4及更高版本可用<sup>于</sup> Xillinux <sup>发</sup>行版<sup>中</sup> logic design <sup>的</sup> compilation。 如果要使用 7z007s 或 7z014s 设备, 则需要支持这些设备的 Vivado 版本(例如 Vivado 2016.4 <sup>和</sup>更高版本)。

该软件可以直接从 Xilinx 的网站 [\(http://www.xilinx.com\)](http://www.xilinx.com) 下载。

Vivado <sup>的</sup>任何版本都适用,包括

- WebPack Edition, 假设目标设备被覆盖, 可以无限期免费下载和使用。此版本 <sup>涵</sup>盖了与 Z-Turn Lite、Zedboard、MicroZed <sup>和</sup> Zybo 配套的所有设备。
- Design Edition, 需要购买许可证(但可以试用 30 天)。
- 任何可能已通过购买的主板专门许可的任何版本,因此仅限于特定 Zynq 设备。
- System <sup>和</sup>任何其他提<sup>供</sup> WebPack Edition <sup>功</sup>能超集的版本也很好。

所有这些版本都涵盖了为 Zyng 实施 Xillybus 所需的 Xilinx 提供的 IP cores, 无需额外 的许可。

#### **2.4** <sup>使</sup>用 **FPGA design** <sup>的</sup>经验

<span id="page-9-1"></span>使用 Z-Turn Lite、Zedboard、MicroZed 或 Zybo 时, 无需使用 FPGA design 的经验 即可在平台上运行发行版。使用另一块板需要一些使用 Xilinx 工具的知识, 并且可能 <sup>需</sup>要一些与 Linux kernel <sup>相</sup>关的基本技能。

要充分利用该发行版,必须充分了解 logic design 技术, 以及掌握 HDL 语言(Verilog 或 VHDL)。尽管如此, Xillybus 发行版是学习这些的一个很好的起点, 因为它提供 了一个简单的启动<sup>器</sup> design <sup>来</sup>进行试验。

# 3

### <span id="page-10-0"></span><sup>建</sup>筑 **Xillinux**

#### **3.1** 概<sup>述</sup>

<span id="page-10-1"></span>Xillinux 发行版旨在作为一个开发平台,而不仅仅是一个演示: 在其准备在硬件上运行 期间构建了一个用于定制 logic 开发和集成的即用型环境。因此, 第一次测试运行的 准备时间有点长(通常为 30 分钟, 其中大部分是等待 Xilinx 的工具)。然而, 这种 <sup>漫</sup>长的准备工作缩短了集成定<sup>制</sup> logic <sup>的</sup>周期。

对于从 (Micro)SD 卡成功分发 Xillinux 的 boot 进程, 它必须具有两个组件:

- boot partition 中的 FAT32 filesystem, 由 boot loaders、FPGA 部分的 configuration bitstream (称为 PL) 和 Linux kernel 的 boot 的二进制文件组成。
- Linux安装的ext4 root file system。

<sup>下</sup>载<sup>的</sup> Xillinux <sup>的</sup> raw image <sup>几</sup>乎所有的东西都已经设置好了。它的boot partition<sup>只</sup> <sup>缺</sup>少三个文件,其中一个需要用Xilinx的工具生成,另外两个是从boot partition kit复<sup>制</sup> 过来的。

<sup>本</sup>节将逐步详细介绍准备 (Micro)SD <sup>的</sup>各种操作。

此过程包括以下步骤,这些步骤必须按照下面概述的顺序完成。

- $\bullet$  解压 boot partition kit
- <sup>运</sup>行<sup>主</sup> PL ( FPGA ) 项目的 implementation
- 将 Xillinux image 写入 (Micro)SD 卡
- 将三个文件复制到 (Micro)SD <sup>卡</sup><sup>的</sup> boot partition

[5.2](#page-39-0) 段讨论了如何与其他板一起工作。

#### **3.2** 解压 **boot partition kit**

<span id="page-11-0"></span>将之前下载<sup>的</sup> xillinux-eval-*board*-*XXX*.zip <sup>文</sup>件解压到工作目录中。

#### 重要的**:**

工作目录的路径不得包含空格。特别是 Windows Desktop 不合适, 因为它的路径 <sup>包</sup>括 *"Documents and Settings"*。

该捆绑包由以下目录(或其中一些)组成:

- verilog- 包含主要 logic 的项目文件和 Verilog 中的一些源代码 (在 'src' 子目录 中)
- vhdl– <sup>包</sup>含主<sup>要</sup> logic <sup>的</sup>项目文件和一些源文件。 VHDL <sup>中</sup>要编辑的文件位<sup>于</sup> 'src' <sup>子</sup>目录<sup>中</sup>
- cores——Xillybus IP cores <sup>的</sup>预编译二进制文<sup>件</sup>
- system–生成processor相关logic的目录
- bootfiles– <sup>包</sup>含两个特定于板的文件,将被复制到 boot partition。
- vivado-essentials——processor <sup>相</sup>关和通用 logic <sup>的</sup>定义文件和构建目录,<sup>供</sup> Vivado <sup>使</sup>用。

<sup>有</sup>适用<sup>于</sup> Z-Turn Lite、Zedboard、MicroZed <sup>和</sup> Zybo <sup>板</sup>的捆绑包。如果使用另<sup>一</sup> 块板,除了 [5.2](#page-39-0) 部分列出的问题外,还必须相应地编辑 constraints 文件 vivadoessentials/xillydemo.xdc。

请注意, vhdl 目录包含 Verilog 文件, 但它们都不需要用户编辑。

<span id="page-11-1"></span><sup>与</sup> Xillybus IP core <sup>的</sup>接口发生在相<sup>应</sup> 'src' <sup>子</sup>目录中<sup>的</sup> xillydemo.v 或 xillydemo.vhd <sup>文</sup> 件中。这是要编辑的文件,以便使用您自己的数据源和数据使用者尝<sup>试</sup> Xillybus。

#### **3.3** 生成 **bitstream** <sup>文</sup><sup>件</sup>

#### **3.3.1** 介绍

<span id="page-11-2"></span>Vivado会生成很多中间文件,结构比较复杂,项目很难控制。为了保持包中的文件<sup>结</sup> <sup>构</sup>紧凑,提供<sup>了</sup> Tcl <sup>中</sup><sup>的</sup> script 用于创<sup>建</sup> Vivado 项目。此 script <sup>创</sup>建一个新的子目录 "vivado",并根据需要使用文件填充此目录。

Getting started with Xillinux for Zynq-7000 variable variable variable variable variable variable variable variable variable variable variable variable variable variable variable variable variable variable variable variabl

该项目依赖于 src/ 子目录中的文件(不制作这些文件的副本)。 processor、它的互 连和外围设备, 以及 logic 使用的 FIFOs 都在 vivado-essentials/ 中定义, Vivado 在 项目的 implementation <sup>期</sup>间也填充了中间文件。

<span id="page-12-0"></span><sup>该</sup>项目的implementation可以基于Verilog或VHDL。

#### **3.3.2** <sup>选</sup>择预期<sup>的</sup> **Zynq** <sup>部</sup>件(仅<sup>限</sup> **Z-Turn Lite**)

<sup>只</sup>有demo bundle for Z-Turn Lite <sup>需</sup>要此步骤。

<sup>使</sup>用文本编辑器在捆绑包<sup>的</sup> root directory <sup>中</sup>打开 select\_part.tcl。该文件的最后四<sup>行</sup> 是 Tcl 命令, 用于设置为其创建 Vivado 项目的 Zynq 部件。这四行用"#"字符注释 掉。

从这些行之一中取消注释一个"#"字符, 以便选择 Z-Turn Lite 板上的 Zynq 部分。

如果您想稍后使用另一个 Zynq 部件, 请相应地更改 Vivado 项目的设置并重新实现该 项目。 select part.tcl 仅在项目生成期间被引用,因此之后对其进行更改没有效果。

#### **3.3.3** <sup>准</sup>备 **xillydemo.vhd**(仅<sup>限</sup> **VHDL** 项目)

<span id="page-12-1"></span><sup>只</sup>有在以下情况下才需要执行此步骤:

- <sup>该</sup>项目在VHDL
- demo bundle <sup>适</sup>用于除Z-Turn Lite <sup>之</sup>外的任何电路板。

如果这两个条件都满足,则必须编辑 vhdl/src/xillydemo.vhd:删除Xillydemo 的实体 端口列表开头的以下三行:

```
PS_CLK : IN std_logic;
PS_PORB : IN std_logic;
PS_SRSTB : IN std_logic;
```
此外, 取消注释体系结构定义中的以下行(删除 "--"注释标记):

```
-- signal PS_CLK : std_logic;
-- signal PS_PORB : std_logic;
-- signal PS_SRSTB : std_logic;
```
<span id="page-12-2"></span>无需对任何 Verilog 源文件进行更改。

#### **3.3.4** 生成 **Vivado** 项<sup>目</sup>

<sup>启</sup>动**Vivado 2014.4** 或更高版本。

在没有打开项目的情况下,选择 Tools > Run Tcl Script...,然后根据您的偏好在 verilog/ 或 vhdl/ <sup>子</sup>目录中选择 **xillydemo-vivado.tcl**。一系列事件发生的时间不到<sup>一</sup> <sup>分</sup>钟。可以通过选择 Vivado 窗口底部<sup>的</sup> "Tcl Console" <sup>选</sup>项卡来验证项目部署是否成 <sup>功</sup>,并验证其是否显<sup>示</sup>

INFO: Project created: xillydemo

如果这不是 Tcl console 输出的最后一行, 那就是出了问题。

在这个阶段可以有Critical Warnings, 但没有错误。但是如果项目已经生成(即script已 经运行),再次尝试运行script会导致如下错误:

ERROR: [Common 17-53] User Exception: Project already exists on disk, please use '-force' option to overwrite:

#### **3.3.5 Implementation**项<sup>目</sup>

<span id="page-13-0"></span><sup>创</sup>建项目后,运<sup>行</sup> implementation:单击左<sup>侧</sup> Flow Navigator bar <sup>上</sup><sup>的</sup> "Generate Bitstream"。

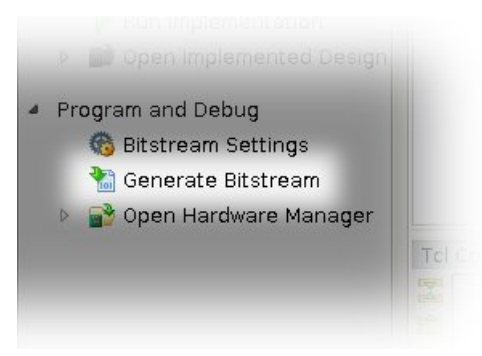

可能会出现一个弹出窗口,询问是否可以启动 synthesis 和 implementation——选择 "Yes"。

Vivado <sup>运</sup>行一系列进程。这通常需要几分钟。发布了几<sup>个</sup> warnings,其中一些可<sup>能</sup> <sup>被</sup>归类为关键。应该没有错误。

将出现一个弹出窗口,通知 bitstream 已成功生成,并提供下一步操作的选择。任何 <sup>选</sup>项都可以,包括选择 "Cancel"。

bitstream <sup>文</sup><sup>件</sup> xillydemo.bit <sup>可</sup><sup>在</sup> vivado/xillydemo.runs/impl\_1/ <sup>中</sup>找到。

implementation <sup>永</sup>远不会失败。然而,有一些错误情况值得一提:

- <sup>贴</sup>片机<sup>在</sup> VHDL design <sup>上</sup>出<sup>现</sup> "IO placement is infeasible" 失败。如果在带<sup>有</sup> VHDL 的 implementation 上发生这种情况, 请确保按上述要求对 xillydemo.vhd 进行了编辑。
- write\_bitstream 失败并出现 DRC 错误, 抱怨 PS\_CLK、PS\_PORB 和 PS\_SRSTB <sup>未</sup>指定、未路由且未受约束,然后再说一次 - <sup>请</sup>确保按上述要求编辑<sup>了</sup> xillydemo.vhd。
- <sup>说</sup> "Timing constraints weren't met" <sup>时</sup>出错。集成自定<sup>义</sup> logic <sup>时</sup>可能会发生<sup>这</sup> <sup>种</sup>情况,导致工具无法满<sup>足</sup> timing <sup>要</sup>求。这意味<sup>着</sup> design <sup>在</sup>语法上是正确的, <sup>但</sup>需要更正以使某些路径相对于给定<sup>的</sup> clock <sup>速</sup>率和/或 I/O <sup>要</sup>求足够快。将 design <sup>校</sup>正为更好<sup>的</sup> timing <sup>的</sup>过程通常称<sup>为</sup> *timing closure*。

timing constraint 故障通常被宣布为 critical warning, 允许用户生成 bitstream 文 件,但 FPGA 的行为不能得到保证。为了防止产生这样的 bitstream, timing 故 障会通过一个小的 Tcl script、"showstopper.tcl" 提升到错误级别, 它会在 route 运行结束时自动执行。要关闭此安全措施, 请单击 Flow Navigator 中 "Project Manager" 下的 "Project Settings"。选择 "Implementation" 按钮, 然后向下滚动 到"route design" 的设置。然后从 tcl.post 中移除 showstopper.tcl。

<span id="page-14-0"></span>• <sup>任</sup>何其他错误很可能是用户所做更改的结果,应按情况处理。

#### **3.4** 用 **image** <sup>加</sup><sup>载</sup> **(Micro)SD**

#### **3.4.1** 一般的

<span id="page-14-1"></span>此任务的目的是将 image file 写入 (micro)SD <sup>卡</sup>。该文件名<sup>为</sup> xillinux-2.0a.img.gz, 下载为压缩文件(gzip 格式)。

(Micro)SD卡的这个image,是为boot准备的,除了三个文件,写入卡后添加。

这个 image 应该被解压缩, 然后写入 (Micro)SD 卡的第一个 sector 和上。有几种方法 和工具可以做到这一点。接下来推荐几种方法。

image <sup>包</sup>含一个 partition table、一个用于放置初始 boot files <sup>的</sup>部分填<sup>充</sup> FAT file system <sup>和</sup> ext4 <sup>类</sup>型<sup>的</sup> Linux root file system。第二个partition几乎被所有Windows电 脑忽略了,所以(Micro)SD卡可能会显得容量很小(16 MB左右)。

编写 full disk image 不是针对普通计算机用户的操作,因此需要在 Windows 计算机上 <sup>使</sup>用特殊软件,并<sup>在</sup> Linux <sup>上</sup>格外小心。以下段落解释了如何在任一操作系统上执<sup>行</sup> 此操作。

如果 (Micro)SD 卡没有 USB 适配器 (或计算机上的专用插槽), 则板本身可用于写  $\lambda$  image, 如 [3.4.4](#page-17-0) 段所述。

#### 重要的**:**

将 *image* 写入 *(Micro)SD* <sup>会</sup>不可恢复地删除它之前可能包含的任何内容。强烈<sup>建</sup> <sup>议</sup>复制其现有内容,可能使用用于编<sup>写</sup> *image* 的相同工具。

#### **3.4.2** 加载 **image ( Windows )**

<span id="page-15-0"></span>在 Windows 上, 需要一个特殊的应用程序来复制 image, 例如 [USB Image Tool](http://download.cnet.com/USB-Image-Tool/3000-2242_4-75449768.html)。此 <sup>工</sup>具适用于使用 USB <sup>适</sup>配器访<sup>问</sup> (Micro)SD <sup>卡</sup>的情况。

某些计算机(尤其是笔记本电脑)内置了 (Micro)SD 插槽, 可能需要使用其他工具, <sup>例</sup>如 [Win32 Disk Imager](http://www.softpedia.com/get/CD-DVD-Tools/Data-CD-DVD-Burning/Win32-Disk-Imager.shtml)。运<sup>行</sup> Windows 7 <sup>时</sup>也可能出现这种情况。

<sup>这</sup>两种工具都可以从网络上的各个站点免费下载。以下演练假设使用 USB Image Tool。

对于图形界面,运行"USB Image Tool.exe"。当主窗口出现时,插入 USB 适配器, <sup>选</sup>择出现在左上角的设备图标。确保您位<sup>于</sup> drop down menu <sup>左</sup>上角<sup>的</sup> "Device Mode"(<sup>与</sup> "Volume Mode" <sup>相</sup>对)中。单<sup>击</sup> Restore <sup>并</sup>将文件类型设置<sup>为</sup> "Compressed (gzip) image files"。选择下载<sup>的</sup> image file ( xillinux-2.0a.img.gz )。整个过程 大约需要4-5分钟。完成后,卸载设备("安全移除硬件")并拔下它。

<sup>在</sup>某些机器上,GUI 将无法运行,并显示软件初始化失败的错误。在这种情况下,<sup>可</sup> 以使用命令行替代方案, 或者需要安装 [Microsoft .NET framework](http://www.microsoft.com/downloads/details.aspx?familyid=0856eacb-4362-4b0d-8edd-aab15c5e04f5&displaylang=en) 组件。

或者,这可以从命令行完成(如果尝试运<sup>行</sup> GUI 失败,这是一个快速的替代方法)。 这分两个阶段完成。首先,获取设备编号。在 DOS Window 上,将目录更改为应用程 序解压缩到的位置(典型会话如下):

C:\usbimage>usbitcmd l

USB Image Tool 1.57 COPYRIGHT 2006-2010 Alexander Beug http://www.alexpage.de

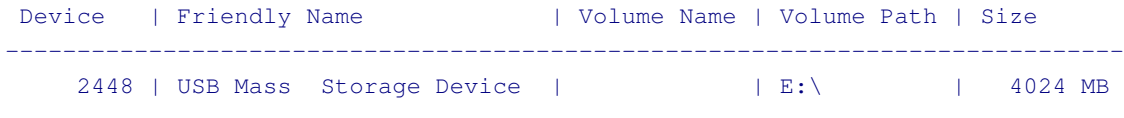

(注<sup>意</sup> "usbitcmd" <sup>后</sup>面的字符是字母 "l" <sup>而</sup>不是数<sup>字</sup> "1" ) 现在, 当我们有了设备号后, 我们实际上可以写("restore"): C:\usbimage>usbitcmd r 2448 \path\to\xillinux-2.0a.img.gz /d /g

USB Image Tool 1.57 COPYRIGHT 2006-2010 Alexander Beug http://www.alexpage.de

Restoring backup to "USB Mass Storage Device USB Device" (E:\)...ok

<sup>同</sup>样,这应该需要大<sup>约</sup> 4-5 <sup>分</sup>钟。当然,将数<sup>字</sup> <sup>2448</sup> <sup>更</sup>改为您在第一阶段获得的<sup>任</sup> <sup>何</sup>设备编号,并将 \path\to <sup>替</sup>换<sup>为</sup> (Micro)SD <sup>卡</sup><sup>的</sup> image <sup>在</sup>您的计算机上存储<sup>的</sup> <sup>路</sup>径。

#### **3.4.3** 加载 **image ( Linux )**

#### <span id="page-16-0"></span>重要的**:**

原始复制到设备是一项危险的任务:一个微不足道的人为错误(通常选择错误的 <sup>目</sup>标磁盘)可能会导致计算机硬盘中的所有数据无法恢复地丢失。在按<sup>下</sup> *Enter* <sup>之</sup>前请三思,如果您不习<sup>惯</sup> *Linux*,请考虑<sup>在</sup> *Windows* <sup>中</sup>执行此操作。

如前所述,将正确的设备检测为 (Micro)SD 卡非常重要。最好插入 USB 连接器, 并 在主日志文件( /var/log/messages 或 /var/log/syslog) 中查找类似内容:

```
Sep 5 10:30:59 kernel: sd 1:0:0:0: [sdc] 7813120 512-byte logical blocks
Sep 5 10:30:59 kernel: sd 1:0:0:0: [sdc] Write Protect is off
Sep 5 10:30:59 kernel: sd 1:0:0:0: [sdc] Assuming drive cache: write through
Sep 5 10:30:59 kernel: sd 1:0:0:0: [sdc] Assuming drive cache: write through
Sep 5 10:30:59 kernel: sdc: sdc1
Sep 5 10:30:59 kernel: sd 1:0:0:0: [sdc] Assuming drive cache: write through
Sep 5 10:30:59 kernel: sd 1:0:0:0: [sdc] Attached SCSI removable disk
Sep 5 10:31:00 kernel: sd 1:0:0:0: Attached scsi generic sg0 type 0
```
<sup>输</sup>出可能略有不同,但这里的重点是<sup>看</sup> kernel <sup>给</sup>新磁盘起什么名字。上例中<sup>的</sup> "sdc"。

解压 image file:

# gunzip xillinux-2.0a.img.gz

将 image 复制到 (Micro)SD <sup>卡</sup>上很简单:

# dd if=xillinux-2.0a.img of=/dev/sdc bs=512

当然,您应该指向您发现是闪存驱动器的磁盘。

#### 重要的**:**

以 /dev/sdc 为例。请勿使用此设备, 除非它恰好与您计算机上识别的设备相匹 配。

<sup>并</sup>验<sup>证</sup>

# cmp xillinux-2.0a.img /dev/sdc cmp: EOF on xillinux-2.0a.img

请注意响应: 在 image file 上达到 EOF 的事实意味着其他所有内容比较正确, 并且闪 存比实际使用的空间更多。如果 cmp 什么也没说(这通常被认为是好的), 它实际上 <sup>意</sup>味着有问题。最有可能的是,生成了一个常规文<sup>件</sup> "/dev/sdc",而不是写入设备。

#### **3.4.4** <sup>使</sup>用 **Zynq** <sup>板</sup>加<sup>载</sup> **image**

<span id="page-17-0"></span><sup>上</sup>面<sup>的</sup> [3.4.3](#page-16-0) 段落描述了如何使用 Linux <sup>机</sup>器<sup>和</sup> USB <sup>适</sup>配器加<sup>载</sup> image。可以使用 Zyng 板本身,运行板随附的示例 Linux 系统。基本上,可以遵循相同的指令,使用 /dev/mmcblk0 作为目标设备(而不是 /dev/sdc)。

当从 QSPI flash 以及 SD 卡上的示例 Linux 系统(如果随板提供)完成 boot 过程时, 这工作正常。这是因为与 Xillinux 不同, 它完全从 RAM 运行, 并且在 boot 完成后不 使用 SD 卡。因此, 如果 SD 卡用于 boot, 则可以将其拔出, 然后插入另一张用于写  $\lambda$  image.

如何<sup>让</sup> Zynq <sup>板</sup>访<sup>问</sup> (Micro)SD <sup>的</sup> image <sup>和</sup> boot partition <sup>文</sup>件是一个偏好<sup>和</sup> Linux <sup>知</sup> <sup>识</sup>的问题。有几种方法可以通过网络执行此操作,但最简单的方法是将这些文件写入 <sup>密</sup>钥磁盘,并将其连接<sup>到</sup> USB OTG 端口。安<sup>装</sup> disk-on-key

> mkdir /mnt/usb > mount /dev/sda1 /mnt/usb

然后可以在 /mnt/usb/ 上读取密钥磁盘上的文件。

<span id="page-17-1"></span>在 Zedboard 上, 确保已安装 JP2 跳线, 以便 USB 端口由 5V 供电。

#### **3.5** 将文件复制到 **boot partition**

<sup>最</sup>后阶段放<sup>置</sup> boot <sup>的</sup>必要文件:

- 将 boot partition kit <sup>的</sup> bootfiles/ <sup>子</sup>目录中<sup>的</sup> boot.bin <sup>和</sup> devicetree.dtb 复制到 (Micro)SD 卡的 boot partition (第一个 partition) 中。
- 复制在 [3.3](#page-11-1) 部分中生成的 xillydemo.bit (从 verilog/ 或 vhdl/ 子目录, 以选择的为 准)。

复制这些文件之前: 如果 (Micro)SD 的 image 刚刚写入卡, 请拔下 USB 适配器, 然 后将其重新连接到计算机。如果 Zyng 板用于写入 raw image, 请将 (Micro)SD 卡从 <sup>插</sup>槽中拔出,然后重新插入。

<sup>这</sup>对于确保计算机是最新<sup>的</sup> (Micro)SD <sup>卡</sup><sup>的</sup> partition table <sup>是</sup>必要的。

在 Linux 系统上, 可能需要手动安装第一个 partition (例如 /dev/sdb1) 。大多数计 算机会自动执行此操作。

例如, 当 Zynq 板本身用于此目的时, 键入

```
> mkdir /mnt/sd
> mount /dev/mmcblk0p1 /mnt/sd
```
<sup>并</sup>将文件复制到 /mnt/sd/。

在 Windows 系统上,插入 (micro)SD 卡将显示单个 "disk",带有单个文件 uImage。 <sup>这</sup>是将文件复制到的正确目的地。

完成后, 正确卸载 (Micro)SD 卡, 然后将其从计算机上拔下, 例如

> umount /mnt/sd

<span id="page-18-0"></span>或 Windows <sup>上</sup><sup>的</sup> "remove the disk safely"。

#### **3.6 boot partition** 中的文件

在尝试 boot 之前, 请确认 boot partition 已按如下方式填充。

为了使 boot 成功, (micro)SD 卡的第一个 partition (boot partition) 中需要存在四个 文件:

- uImage——Linux kernel binary。这是 Xillinux 的 (Micro)SD image 写入卡后 boot partition <sup>中</sup>唯一的文件。 kernel <sup>是</sup>独立于板的。
- boot.bin——最初的 bootloader。该文件包含最初的 processor 初始化和 U-boot <sup>实</sup>用程序,并且在板与板之间存在显着差异。
- devicetree.dtb– Device Tree Blob 文件,其中包含 Linux kernel 的硬件信息。
- xillydemo.bit- PL (FPGA) 编程文件, 在 [3.3](#page-11-1) 部分生成

# 4

# <span id="page-19-0"></span>启动 **boot**

#### **4.1** 跳线设置

<span id="page-19-1"></span>为了让板子从 (Micro)SD 卡执行 boot, 需要修改跳线设置。下面对每个板的设置进行 了详细说明。

#### **4.1.1 Zedboard**

<span id="page-19-2"></span>正确设置如下页的图像所示。

通常,需要进行以下跳线更改(但您的电路板可能一开始就设置不同):

- 为 JP2 安装跳线, 为 USB 设备提供 5V。
- JP10 和 JP9 从 GND 移动到 3V3 位置, 该行中的其他三个仍然连接到 GND。
- 为 JP6 安装跳线 (CES silicon 需要, 请参阅 Zedboard 的 Hardware Guide 的 第 <sup>34</sup> 页)。

#### 重要的**:**

所需设置<sup>与</sup> *Zedboard Hardware User Guide* <sup>中</sup>详述的设置不同,因<sup>为</sup> *JP2* <sup>是</sup><sup>跨</sup> <sup>接</sup>的,因此连接到板上<sup>的</sup> *USB* <sup>设</sup>备(*USB* <sup>键</sup>盘和鼠标)接收它们<sup>的</sup> *5V* 电源。

#### **4.1.2 MicroZed**

<span id="page-19-3"></span><sup>从</sup> MicroSD <sup>卡</sup>执<sup>行</sup> Xillinux <sup>的</sup> boot <sup>的</sup>正确跳线设置如下:

• JP1: 1-2 (GND)

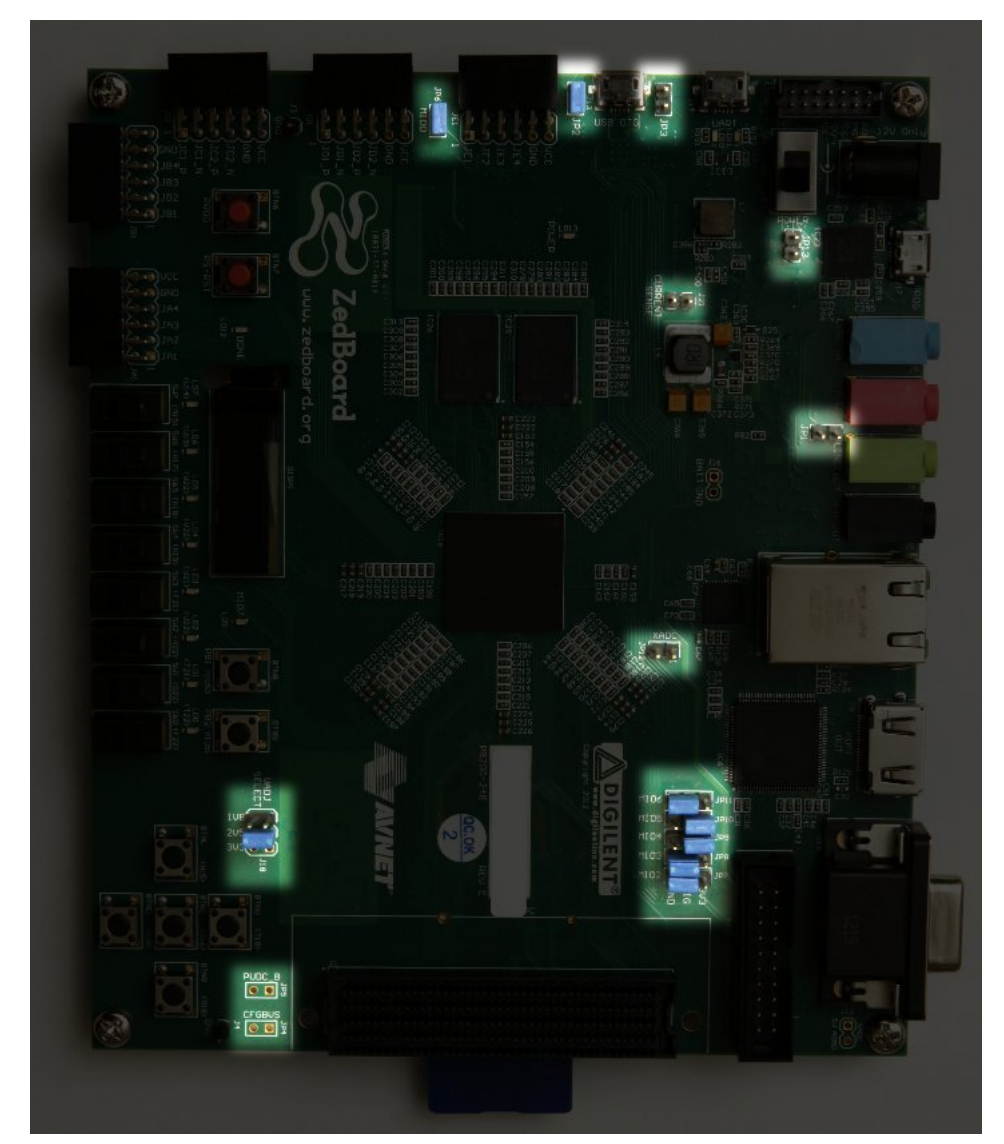

Zedboard <sup>上</sup>突出显示的跳线设<sup>置</sup>

- JP2: 2-3 (VCC)
- JP3: 2-3 (VCC)

给定具有默认设置的板,只需移动 JP2。

正确的跳线设置如下所示:

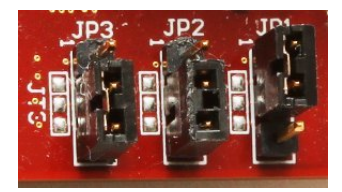

#### **4.1.3 Zybo**

<span id="page-21-0"></span>boot mode 由靠近 VGA 连接器的跳线选择,应设置在标有"SD"的两个引脚上,如下 <sup>图</sup>所示:

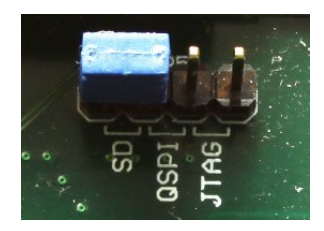

<sup>其</sup>他跳线的设置取决于所需的操作模式。例如,可以将电源跳线设置为从外<sup>部</sup> 5V 电 源或从 UART USB 插孔供电——对于成功的 boot 和 Xillinux, 两者都适用。

#### **4.1.4 Z-Turn Lite**

<span id="page-21-1"></span>Ethernet 连接器旁边的跳线(标记为 J26)确定 boot mode,应按如下方式设置:

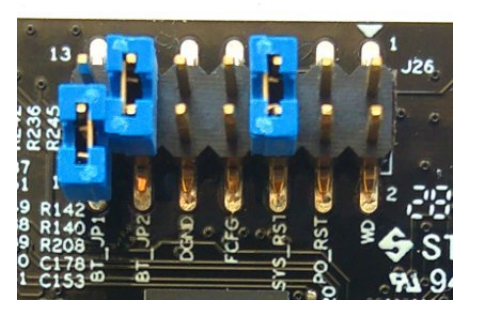

- BT JP1 跳线不应放置(或如图所示放置, 即仅连接其中一个引脚)
- BT\_JP2 跳线应放置
- FCFG 和 PO\_RST 不应放置

与 boot 操作无关, 这两个跳线有些重要:

- SYS\_RST <sup>跳</sup>线可以通过按下板<sup>的</sup> K2 <sup>按</sup>钮来重<sup>置</sup> Zynq <sup>的</sup> processor。
- WD ( Watchdog ) <sup>跳</sup>线允许<sup>从</sup> processor <sup>启</sup>用板<sup>载</sup> watchdog <sup>芯</sup>片。 Xillinux无<sup>论</sup> <sup>是</sup>否放置,都能正常执行boot。

DGND 引脚对只是接地的两个引脚。在这些上面放置一个跳线没有效果。

此外,如果使用 HDMI 视频输出(通过 Cape IO 板), 则 Zynq 设备的 bank 35 必 须由 3.3V 电源驱动。这是通过 J27 的 BK35 组上的 3V3 跳线建立的, 位于靠近 MicroSD 卡的板角(见下图)。

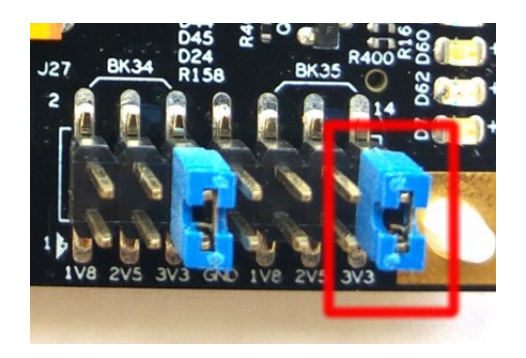

#### **4.2** <sup>连</sup>接外围设备

<span id="page-22-0"></span><sup>板</sup>卡可以连接以下通用硬件:

- Z-Turn Lite 和 Z-Turn Lite IO Cape board: 连接到 Cape board 的 HDMI 连接器 <sup>的</sup>计算机显示器。或者,通<sup>过</sup> HDMI/DVI <sup>适</sup>配器或电缆将 DVI <sup>输</sup>入连接到板<sup>的</sup> HDMI <sup>插</sup>头。
- Zedboard / Zybo:模拟 VGA <sup>连</sup>接器的计算机显示器。
- Zybo:带<sup>有</sup> HDMI <sup>输</sup>入的计算机显示器。或者,通<sup>过</sup> HDMI/DVI <sup>适</sup>配器或电<sup>缆</sup> 将 DVI <sup>输</sup>入连接到板<sup>的</sup> HDMI <sup>插</sup>头。

• Zedboard/Zybo/Z-Turn Lite: USB (OTG) 连接器的鼠标和键盘。

<sup>在</sup> Zybo <sup>上</sup>,有一个类<sup>似</sup> PC <sup>的</sup> USB <sup>插</sup>头。<sup>在</sup> Zedboard <sup>和</sup> Z-Turn Lite <sup>上</sup>,<sup>这</sup> 通过 Zedboard 随附的 USB 母电缆(较短)。当以 "kit" 配置购买时, 此电缆还 随 Z-Turn Lite 一起提供。

如果没有这些,系统将成功执行 boot, 并且在系统运行时连接和断开键盘和鼠 <sup>标</sup>没有问题——系统在任何给定时刻检测并使用它连接的任何键盘和鼠标。 <sup>请</sup>注意,<sup>在</sup> Zedboard <sup>上</sup>,必须安<sup>装</sup> JP2 才能使此 USB 端口正常工作。

- Ethernet 端口对于常见的网络任务是可选的。如果连接的网络有 DHCP server, Linux <sup>机</sup>器会自动配置网络。
- UART USB 端口可以连接到 PC, 但在大多数情况下, 对于 Zedboard 和 Zybo, 这不是必需的。一些boot messages在那里发送,当boot完成时在这个接口上发 出一个shell prompt。

这对于在 boot 期间调试故障,或者当 PC 监视器或键盘丢失或无法正常工作时 很有用。

<span id="page-23-0"></span>对于 Z-Turn Lite, 需要一个外部 USB 适配器来连接板子的 3.3V UART 信号。 该适配器可能包含在电路板上,如 Xillybus 的 [web page](http://xillybus.com/doc/xillinux-and-z-turn-lite) 关于 Z-Turn Lite 的说 明。

- **4.3** <sup>为</sup>电路板供电
- **4.3.1** <sup>初</sup>步诊<sup>断</sup>

<span id="page-23-1"></span>当遵循上述构建说明时,boot <sup>期</sup>间的故障很少见。常见的原因包括:

- <sup>跳</sup>线设置不正确(参见第 [4.1](#page-19-1) 段)。
- <sup>使</sup>用不<sup>是</sup> Sandisk <sup>制</sup>造<sup>的</sup> (Micro)SD <sup>卡</sup>。即使卡看起来工作正常,分散的数<sup>据</sup> <sup>损</sup>坏也很容易被忽视,但会导致似乎有完全不同原因的错误。
- (Micro)SD image 写入卡不完整或错<sup>误</sup>
- U-boot <sup>从</sup>开发板<sup>的</sup> QSPI flash <sup>加</sup>载旧的和不充分的环境变量。<sup>见</sup> [4.3.3](#page-24-1) 段。
- 未遵循说明, 通常是由于在第一次尝试构建系统时尝试调整系统。

正确<sup>的</sup> UART <sup>设</sup>置<sup>是</sup> 115200 baud、8 data bits、1 stop bits,没<sup>有</sup> flow control。<sup>一</sup> <sup>些</sup>文本应在板通电后不迟<sup>于</sup> <sup>4</sup> <sup>秒</sup>内出现。发生这种情况的唯一要求是<sup>在</sup> (Micro)SD <sup>卡</sup> <sup>上</sup>的第一个 (FAT32) partition <sup>中</sup>找<sup>到</sup> boot.bin <sup>文</sup>件。

如果板子上电后没有任何反应:

- 验证是否从与电路板类型匹配<sup>的</sup> boot partition kit 复制了正确<sup>的</sup> boot.bin。该套 <sup>件</sup>的文件名表明它应该与哪个板一起使用。
- 验证 UART 到计算机的链接是否正常工作, 可能与 QSPI flash 上的示例 Linux 或(可能)与板一起到达的 SD 卡上。请注意, Linux 作为 UART terminal 应用 程序的 host, 可能无法与某些 UART/USB 转换器正常工作, 因此在 Windows <sup>下</sup>尝<sup>试</sup> Tera Term <sup>可</sup>能是唯一的选择。

如果 U-boot 在 console 上发出消息, 但 boot 进程失败, 则与 [4.3.5](#page-27-0) 段中的脚本进行 比较可能会有所帮助。本节的其余部分还可能包含相关信息,以帮助您了解问题所 在。

#### **4.3.2 boot** <sup>进</sup>程完成<sup>时</sup>

<span id="page-24-0"></span>boot流程结束, 在UART console上给出一个shell prompt, 无需手动登录。即便如 此, root user 的密码设置为空, 因此如果需要, 以 root 身份登录不需要密码。

#### 重要的**:**

与主板随附的 *(Micro)SD* 卡上的 *Linux* 样本不同,*Xillinux* 的 *root file system* 永久 驻留<sup>在</sup> *(Micro)SD* <sup>卡</sup>上,并在系统启动时写入。 *Linux* <sup>系</sup>统应在关闭电路板电<sup>源</sup> <sup>之</sup>前正确关闭以保持系统稳定,就像任<sup>何</sup> *PC* <sup>计</sup>算机一样,即使在突然断电后<sup>通</sup> <sup>常</sup>会观察到正确的恢复。

Z-Turn Lite、Zedboard <sup>和</sup> Zybo <sup>的</sup>注意事项:

- 在 shell prompt 处键入 "startx" 以启动 LXDE graphical desktop。 desktop 需要 大<sup>约</sup> 15-30 <sup>秒</sup>来初始化。如果没有任何反应,监<sup>控</sup> OLED <sup>显</sup>示器上的活动表<sup>有</sup> <sup>助</sup>于判断是否发生了什么事(只<sup>有</sup> Zedboard <sup>有</sup>这<sup>个</sup> OLED <sup>显</sup>示器)。
- 从加载 logic fabric 到 Linux kernel 启动, 屏幕上会显示带有白色背景的 Xillybus 徽标屏幕保护程序。它还会显示操作系统何时将屏幕置于"blank"模式,这是系 统空闲时的正常情况, 或者当 X-Windows 系统尝试操纵图形模式时。
- <sup>蓝</sup>色背景上<sup>的</sup> Xillybus 屏幕保护程序或屏幕上的随机蓝色条纹表明图形界面<sup>存</sup> <sup>在</sup>数据不足的问题。除非知道明显的原因,否则永远不会发生这种情况,并<sup>且</sup> <sup>应</sup>该报告。

#### **4.3.3 U-boot** <sup>环</sup>境变量

<span id="page-24-1"></span>Xillinux在boot过程中依赖U-boot加载xillydemo.bit、kernel image和device tree。该<sup>实</sup> 用程序提供了多种 boot 配置, 并具有一个简单的命令行界面, 允许对设置进行试验和 修改。

<sup>在</sup> U-boot <sup>启</sup>动后立即<sup>在</sup> UART console <sup>上</sup>键入任何字符即可到<sup>达</sup> U-boot <sup>的</sup> shell:

```
U-Boot 2013.07 (Mar 15 2014 - 22:59:21)
Memory: ECC disabled
DRAM: 512 MiB
MMC: zynq_sdhci: 0
SF: Detected S25FL129P_64K/S25FL128S_64K with page size 64 KiB, total 16 MiB
*** Warning - bad CRC, using default environment
In: serial
Out: serial
Err: serial
Net: Gem.e000b000
```
Hit any key to stop autoboot: 1

U-boot <sup>总</sup>是尝试<sup>从</sup> QSPI flash <sup>检</sup>索保存的环境变量。显<sup>示</sup> "bad CRC" <sup>的</sup> warning <sup>表</sup> 示未找到有效数据,因此 U-boot 恢复为其硬编码的默认环境。这对于来自 (Micro)SD 卡的 Xillinux 的 boot 不是错误,因为 Xillinux 的 U-boot 已正确设置所有环境变量。

#### 重要的**:**

请注意, 即使系统从 *(Micro)SD* 卡执行 *boot*, 环境变量也是从板上的 *QSPI flash* 获取的。如果 QSPI flash 包含与不同 boot 场景匹配的环境变量, 则 U-boot 可能 <sup>会</sup>因变量不足而导致 *boot* <sup>进</sup>程失败。

当一秒钟没有按下任何键时,U-boot 将根据其环境变量(<sup>从</sup> QSPI flash <sup>加</sup>载的环<sup>境</sup> <sup>变</sup>量或硬编码的默认设置)继续。更准确地说,它执<sup>行</sup> "bootcmd" <sup>变</sup>量的内容,默<sup>认</sup> 情况下为"run \$modeboot"。反过来,"modeboot"由 U-boot 动态设置,具体取决于 从何处加载 U-boot,因此在常规 Xillinux boot 上显示 "sdboot"。 "sdboot"变量包含一 <sup>系</sup>列执行Xillinux的boot进程的命令。

U-boot的command-line shell有一个"help"命令,里面列出了所有命令及其含义。一些 <sup>有</sup>用的命令<sup>是</sup>

- help *command*——显示关于 *command* 的帮助
- env print–打印所有环境变量的当前<sup>值</sup>
- env set–设置某个环境变量的<sup>值</sup>

• env default -a——将所有环境变量设置为其硬编码默认值。

● saveenv–将当前环境变量保存到QSPI flash(不是MicroSD/SD卡)。

特别是, 当 U-boot 使 boot 进程失败时, 列表中的最后两个命令很重要。如果说"bad CRC, using default environment" 的 warning不是由 U-boot 发布的, 则它依赖于存储 的变量。为了使用默认变量(对于 Xillinux 是正确的), 去

```
xillinux-uboot> env default -a
## Resetting to default environment
xillinux-uboot> saveenv
Saving Environment to SPI Flash...
SF: Detected S25FL129P_64K/S25FL128S_64K with page size 64 KiB, total 16 MiB
Erasing SPI flash...Writing to SPI flash...done
```
<span id="page-26-0"></span>如果存储的环境变量有任何理想的变化,它们当然也会被删除。

#### **4.3.4** <sup>设</sup>置自定<sup>义</sup> **Ethernet MAC** 地址

默认情况下, Linux 依赖于 U-boot 设置的 Ethernet MAC 地址。

为了更改 MAC 地址, 可以添加由 Network Manager 读取的配置文件。例如, 将以下 <sup>内</sup>容复制到名<sup>为</sup> /etc/NetworkManager/system-connections/eth0 <sup>的</sup>文件中:

```
[connection]
id=eth0
type=ethernet
```

```
[ethernet]
cloned-mac-address=00:11:22:33:44:55
mac-address=00:0A:35:00:01:22
```
<sup>有</sup>必要更改此文件<sup>的</sup> permissions,以<sup>便</sup> Network Manager <sup>信</sup>任该配置:

# cd /etc/NetworkManager/system-connections/

# chmod 0600 eth0

除"eth0"外, 该目录中不应有其他文件。如果还有其他文件, 请将其删除。

当Linux重新启动时, MAC地址将为00:11:22:33:44:55。

<sup>还</sup>可以借助命令行实用程<sup>序</sup> "nmcli" 执行相同的任务。然而,在图形桌面上执行此操<sup>作</sup> 更容易: 单击桌面右下角的 Network Manager 图标。该图标看起来像一个连接到墙上

的 Ethernet 插头。选择 "Edit Connections...", 然后选择 "Wired connection 1", 然后 单击"Edit"。在"Cloned MAC address" 旁边写入新的 MAC 地址, 然后单击"Save"。 Linux 重新启动后将使用新<sup>的</sup> MAC 地址。

另一种方法是更改 U-boot 的环境变量之一。请注意, 此方法不适用于某些版本的 Xillinux, 因为 U-boot 并不总是能够访问 QSPI flash, 因此并不总是支持 "saveenv" 命令。

由于环境变量存储在 QSPI flash 上, 因此 MAC 地址永久绑定到硬件。这与之前的方 <sup>法</sup>不同,之前的方法是将MAC地址绑定到(Micro)SD卡。

<sup>例</sup>如,<sup>在</sup> U-boot <sup>的</sup> shell <sup>上</sup>使用 USB UART console:

xillinux-uboot> set ethaddr 00:11:22:33:44:55 xillinux-uboot> saveenv Saving Environment to SPI Flash... Erasing SPI flash...Writing to SPI flash...done

稍后, 在回收板的电源后, 让 Linux 自动执行 boot:

root@localhost:~# ifconfig

eth1 Link encap:Ethernet HWaddr 00:11:22:33:44:55 inet addr:10.1.1.164 Bcast:10.1.1.255 Mask:255.255.255.0 inet6 addr: fe80::211:22ff:fe33:4455/64 Scope:Link UP BROADCAST RUNNING MULTICAST MTU:1500 Metric:1 RX packets:16 errors:0 dropped:0 overruns:0 frame:0 TX packets:50 errors:0 dropped:0 overruns:0 carrier:0 collisions:0 txqueuelen:1000 RX bytes:2720 (2.7 KB) TX bytes:9230 (9.2 KB) Interrupt:54 Base address:0xb000

<span id="page-27-0"></span>(上例<sup>中</sup> IP 地址由 DHCP server <sup>给</sup>出)

#### **4.3.5 boot** <sup>期</sup>间的样本记录

<sup>作</sup>为参考,下面给出<sup>了</sup> boot <sup>期</sup>间的典<sup>型</sup> UART 成绩单。该示例针<sup>对</sup> Zedboard <sup>显</sup>示, <sup>但</sup>板之间的差异很小。如<sup>果</sup> boot <sup>进</sup>程失败,一条错误消息可能会指出哪个阶段出了<sup>问</sup> 题,以及可能的原因。

U-Boot 2013.07 (Aug 10 2014 - 11:28:31) Zynq PS\_VERSION = 0 Memory: ECC disabled DRAM: 512 MiB MMC: zynq sdhci: 0

SF: Detected S25FL256S\_64K with page size 64 KiB, total 32 MiB In: serial Out: serial Err: serial Net: Gem.e000b000 Hit any key to stop autoboot: 1 0 Device: zynq\_sdhci Manufacturer ID: 3 OEM: 5344 Name: SL08G Tran Speed: 50000000 Rd Block Len: 512 SD version 3.0 High Capacity: Yes Capacity: 7.4 GiB Bus Width: 4-bit Booting Xillinux... reading xillydemo.bit 4045675 bytes read in 295 ms (13.1 MiB/s) design filename = "xillydemo.ncd;HW\_TIMEOUT=FALSE;UserID=0xFFFFFFFF"  $part number = "7z020c1g484"$  $data = "2014/03/11"$ time = "22:22:00" bytes in bitstream = 4045564 zynq\_load: Align buffer at 10006f to 100080(swap 1) reading uImage 4487928 bytes read in 326 ms (13.1 MiB/s) reading devicetree.dtb 9531 bytes read in 16 ms (581.1 KiB/s) ## Booting kernel from Legacy Image at 03000000 ... Image Name: Linux-4.4.30-xillinux-2.0 Image Type: ARM Linux Kernel Image (uncompressed) Data Size: 4487864 Bytes = 4.3 MiB Load Address: 00008000 Entry Point: 00008000 Verifying Checksum ... OK ## Flattened Device Tree blob at 02a00000 Booting using the fdt blob at 0x2a00000 Loading Kernel Image ... OK Loading Device Tree to 1fb4e000, end 1fb5353a ... OK Starting kernel ... Uncompressing Linux... done, booting the kernel. [ 0.000000] Booting Linux on physical CPU 0x0 0.000000] Initializing cgroup subsys cpuset [ 0.000000] Initializing cgroup subsys cpu [ 0.000000] Initializing cgroup subsys cpuacct 0.000000] Linux version 4.4.30-xillinux-2.0 (eli@ocho.localdomain) (gcc version 4.7.3 (Sourcery CodeBench Lite 2013.05-40) ) #1 SMP PREEMPT Tue [ 0.000000] CPU: ARMv7 Processor [413fc090] revision 0 (ARMv7), cr=18c5387d [ 0.000000] CPU: PIPT / VIPT nonaliasing data cache, VIPT aliasing instruction cache [ 0.000000] Machine model: Xilinx Zynq 0.000000] bootconsole [earlycon0] enabled [ 0.000000] cma: Reserved 16 MiB at 0x1e800000 0.000000] Memory policy: Data cache writealloc [ 0.000000] PERCPU: Embedded 12 pages/cpu @dfb36000 s18880 r8192 d22080 u49152 [ 0.000000] Built 1 zonelists in Zone order, mobility grouping on. Total pages: 129920 [ 0.000000] Kernel command line: console=ttyPS0,115200n8 console=tty0 consoleblank=0 root=/dev/mmcblk0p2 rw rootwait earlyprintk [ 0.000000] PID hash table entries: 2048 (order: 1, 8192 bytes)  $0.000000$ ] Dentry cache hash table entries: 65536 (order: 6, 262144 bytes) [ 0.000000] Inode-cache hash table entries: 32768 (order: 5, 131072 bytes) 0.000000] Memory: 493232K/524288K available (6155K kernel code, 294K rwdata, 2192K rodata, 312K init, 472K bss, 14672K reserved, 16384K cma-rese 0.000000] Virtual kernel memory layout:  $[ 0.000000]$  vector : 0xffff0000 - 0xffff1000 ( 4 kB)  $\begin{array}{l} {\tt 0.000000j} \hspace{1.5cm} {\tt fixmap} \hspace{1.5cm} {\tt 0.000000} \hspace{1.5cm} - {\tt 0xff00000} \hspace{1.5cm} ({\tt 3072~kB}) \\ {\tt 0.000000j} \hspace{1.5cm} {\tt windloc} \hspace{1.5cm} : {\tt 0xe0800000} \hspace{1.5cm} - {\tt 0xff800000} \hspace{1.5cm} ({\tt 496~MB}) \end{array}$  $[0.000000]$  vmalloc : 0xe0800000 - 0xff800000<br>0.0000000 lowmem : 0xc0000000 - 0xe0000000  $1$ owmem : 0xc0000000 - 0xe0000000 ( 512 MB) [ 0.000000] pkmap : 0xbfe00000 - 0xc0000000 ( 2 MB) [ 0.000000] modules : 0xbf000000 - 0xbfe00000 ( 14 MB) [ 0.000000] .text : 0xc0008000 - 0xc082f0c4 (8349 kB) [ 0.000000] .init : 0xc0830000 - 0xc087e000 ( 312 kB) [ 0.000000] .data : 0xc087e000 - 0xc08c7840 ( 295 kB) [ 0.000000] .bss : 0xc08c7840 - 0xc093da38 ( 473 kB) [ 0.000000] Preemptible hierarchical RCU implementation. 0.000000] Build-time adjustment of leaf fanout to 32. [ 0.000000] RCU restricting CPUs from NR\_CPUS=4 to nr\_cpu\_ids=2.

[ 0.000000] RCU: Adjusting geometry for rcu\_fanout\_leaf=32, nr\_cpu\_ids=2 [ 0.000000] NR\_IRQS:16 nr\_irqs:16 16 [ 0.000000] slcr mapped to e0800000 [ 0.000000] L2C: platform modifies aux control register: 0x72360000 -> 0x72760000 [ 0.000000] L2C: DT/platform modifies aux control register: 0x72360000 -> 0x72760000 [ 0.000000] L2C-310 erratum 769419 enabled [ 0.000000] L2C-310 enabling early BRESP for Cortex-A9 [ 0.000000] L2C-310 full line of zeros enabled for Cortex-A9 [ 0.000000] L2C-310 ID prefetch enabled, offset 1 lines 0.000000] L2C-310 dynamic clock gating enabled, standby mode enabled [ 0.000000] L2C-310 cache controller enabled, 8 ways, 512 kB 0.000000] L2C-310: CACHE\_ID 0x410000c8, AUX CTRL 0x76760001 [ 0.000000] zynq\_clock\_init: clkc starts at e0800100 [ 0.000000] Zynq clock init [ 0.000000] clocksource: ttc\_clocksource: mask: 0xffff max\_cycles: 0xffff, max\_idle\_ns: 537538477 ns [ 0.000018] sched\_clock: 16 bits at 54kHz, resolution 18432ns, wraps every 603975816ns 0.007925] ps7-ttc #0 at e0808000, irq=17 0.012173] sched\_clock: 64 bits at 333MHz, resolution 3ns, wraps every 4398046511103ns [ 0.020052] clocksource: arm\_global\_timer: mask: 0xffffffffffffffff max\_cycles: 0x4ce07af025, max\_idle\_ns: 440795209040 ns [ 0.031309] Console: colour dummy device 80x30  $0.035629$ ] console [tty0] enabled [ 0.039067] bootconsole [earlycon0] disabled [ 0.000000] Booting Linux on physical CPU 0x0 [ 0.000000] Initializing cgroup subsys cpuset [ 0.000000] Initializing cgroup subsys cpu [ 0.000000] Initializing cgroup subsys cpuacct 0.0000000 Linux version 4.4.30-xillinux-2.0 (eli@ocho.localdomain) (gcc version 4.7.3 (Sourcery CodeBench Lite 2013.05-40) ) #1 SMP PREEMPT Tue [ 0.000000] CPU: ARMv7 Processor [413fc090] revision 0 (ARMv7), cr=18c5387d [ 0.000000] CPU: PIPT / VIPT nonaliasing data cache, VIPT aliasing instruction cache [ 0.000000] Machine model: Xilinx Zynq 0.000000] bootconsole [earlycon0] enabled [ 0.000000] cma: Reserved 16 MiB at 0x1e800000 0.0000001 Memory policy: Data cache writealloc [ 0.000000] PERCPU: Embedded 12 pages/cpu @dfb36000 s18880 r8192 d22080 u49152 [ 0.000000] Built 1 zonelists in Zone order, mobility grouping on. Total pages: 129920 0.000000] Kernel command line: console=ttyPS0,115200n8 console=tty0 consoleblank=0 root=/dev/mmcblk0p2 rw rootwait earlyprintk [ 0.000000] PID hash table entries: 2048 (order: 1, 8192 bytes) [ 0.000000] Dentry cache hash table entries: 65536 (order: 6, 262144 bytes) [ 0.000000] Inode-cache hash table entries: 32768 (order: 5, 131072 bytes) [ 0.000000] Memory: 493232K/524288K available (6155K kernel code, 294K rwdata, 2192K rodata, 312K init, 472K bss, 14672K reserved, 16384K cma-reserved, 0K highmem) 0.000000] Virtual kernel memory layout: [ 0.000000] vector : 0xffff0000 - 0xffff1000 ( 4 kB) [ 0.000000] fixmap : 0xffc00000 - 0xfff00000 (3072 kB) [ 0.000000] vmalloc : 0xe0800000 - 0xff800000 ( 496 MB) [ 0.000000] lowmem : 0xc0000000 - 0xe0000000 ( 512 MB) [ 0.000000] pkmap : 0xbfe00000 - 0xc0000000 ( 2 MB) 0.0000000] modules : 0xbf000000 - 0xbfe00000 ( 14 MB) 0.000000] .text : 0xc0008000 - 0xc082f0c4 (8349 kB) [ 0.000000] .init : 0xc0830000 - 0xc087e000 ( 312 kB) 0.000000] .data : 0xc087e000 - 0xc08c7840 ( 295 kB) 0.0000001 .bss : 0xc08c7840 - 0xc093da38 ( 473 kB) 0.000000] Preemptible hierarchical RCU implementation. 0.000000] Build-time adjustment of leaf fanout to 32. [ 0.000000] RCU restricting CPUs from NR\_CPUS=4 to nr\_cpu\_ids=2. [ 0.000000] RCU: Adjusting geometry for rcu\_fanout\_leaf=32, nr\_cpu\_ids=2 [ 0.000000] NR\_IRQS:16 nr\_irqs:16 16 [ 0.000000] slcr mapped to e0800000 [ 0.000000] L2C: platform modifies aux control register: 0x72360000 -> 0x72760000 0.000000] L2C: DT/platform modifies aux control register: 0x72360000 -> 0x72760000 [ 0.000000] L2C-310 erratum 769419 enabled [ 0.000000] L2C-310 enabling early BRESP for Cortex-A9 [ 0.000000] L2C-310 full line of zeros enabled for Cortex-A9 [ 0.000000] L2C-310 ID prefetch enabled, offset 1 lines [ 0.000000] L2C-310 dynamic clock gating enabled, standby mode enabled 0.000000] L2C-310 cache controller enabled, 8 ways, 512 kB 0.000000] L2C-310: CACHE\_ID 0x410000c8, AUX\_CTRL 0x76760001  $0.000000$ ] zynq\_clock\_init: clkc starts at  $e0800100$ [ 0.000000] Zynq clock init [ 0.000000] clocksource: ttc\_clocksource: mask: 0xffff max\_cycles: 0xffff, max\_idle\_ns: 537538477 ns [ 0.000018] sched\_clock: 16 bits at 54kHz, resolution 18432ns, wraps every 603975816ns [ 0.007925] ps7-ttc #0 at e0808000, irq=17 [ 0.012173] sched\_clock: 64 bits at 333MHz, resolution 3ns, wraps every 4398046511103ns [ 0.020052] clocksource: arm\_global\_timer: mask: 0xffffffffffffffff max\_cycles: 0x4ce07af025, max\_idle\_ns: 440795209040 ns [ 0.031309] Console: colour dummy device 80x30 0.035629] console [tty0] enabled [ 0.039067] bootconsole [earlycon0] disabled

[ 0.043389] Calibrating delay loop... 1332.01 BogoMIPS (lpj=6660096) [ 0.130990] pid\_max: default: 32768 minimum: 301 [ 0.131116] Security Framework initialized [ 0.131135] Yama: becoming mindful. [ 0.131211] AppArmor: AppArmor initialized [ 0.131270] Mount-cache hash table entries: 1024 (order: 0, 4096 bytes) [ 0.131295] Mountpoint-cache hash table entries: 1024 (order: 0, 4096 bytes) [ 0.132028] Initializing cgroup subsys io [ 0.132059] Initializing cgroup subsys memory 0.132104] Initializing cgroup subsys devices [ 0.132133] Initializing cgroup subsys freezer 0.132156] Initializing cgroup subsys net\_cls 0.132177] Initializing cgroup subsys perf\_event 0.132200] Initializing cgroup subsys net\_prio [ 0.132222] Initializing cgroup subsys pids [ 0.132274] CPU: Testing write buffer coherency: ok [ 0.132537] CPU0: thread -1, cpu 0, socket 0, mpidr 80000000 [ 0.132602] Setting up static identity map for 0x82c0 - 0x82f4 [ 0.310974] CPU1: thread -1, cpu 1, socket 0, mpidr 80000001 [ 0.311078] Brought up 2 CPUs 0.311115] SMP: Total of 2 processors activated (2664.03 BogoMIPS). [ 0.311133] CPU: All CPU(s) started in SVC mode. [ 0.312116] devtmpfs: initialized 0.314713] evm: security.selinux [ 0.314734] evm: security.SMACK64 [ 0.314748] evm: security.SMACK64EXEC 0.314761] evm: security.SMACK64TRANSMUTE 0.314775] evm: security.SMACK64MMAP [ 0.314804] evm: security.ima 0.3148241 evm: security.capability [ 0.315239] VFP support v0.3: implementor 41 architecture 3 part 30 variant 9 rev 4 [ 0.315600] clocksource: jiffies: mask: 0xffffffff max\_cycles: 0xffffffff, max\_idle\_ns: 19112604462750000 ns 0.316774] pinctrl core: initialized pinctrl subsystem [ 0.318050] NET: Registered protocol family 16 0.320031] DMA: preallocated 256 KiB pool for atomic coherent allocations [ 0.323590] zynq\_gpio e000a000.ps7-gpio: This is the Xillinux-1.3 compliant legacy GPIO driver. [ 0.324184] zynq\_gpio e000a000.ps7-gpio: gpio at 0xe000a000 mapped to 0xe0814000 [ 0.329041] hw-breakpoint: found 5 (+1 reserved) breakpoint and 1 watchpoint registers. [ 0.329099] hw-breakpoint: maximum watchpoint size is 4 bytes. [ 0.375012] vgaarb: loaded 0.377592] SCSI subsystem initialized 0.378094] usbcore: registered new interface driver usbfs 0.3782201 usbcore: registered new interface driver hub 0.378369] usbcore: registered new device driver usb [ 0.378741] media: Linux media interface: v0.10 [ 0.378849] Linux video capture interface: v2.00 [ 0.379225] pps\_core: LinuxPPS API ver. 1 registered [ 0.379263] pps\_core: Software ver. 5.3.6 - Copyright 2005-2007 Rodolfo Giometti <giometti@linux.it> [ 0.379346] PTP clock support registered [ 0.379675] EDAC MC: Ver: 3.0.0 [ 0.383475] NetLabel: Initializing [ 0.383515] NetLabel: domain hash size = 128 [ 0.383538] NetLabel: protocols = UNLABELED CIPSOv4 [ 0.383614] NetLabel: unlabeled traffic allowed by default [ 0.384003] clocksource: Switched to clocksource arm\_global\_timer [ 0.384740] AppArmor: AppArmor Filesystem Enabled [ 0.399611] NET: Registered protocol family 2 [ 0.400379] TCP established hash table entries: 4096 (order: 2, 16384 bytes) [ 0.400470] TCP bind hash table entries: 4096 (order: 3, 32768 bytes) [ 0.400579] TCP: Hash tables configured (established 4096 bind 4096) [ 0.400652] UDP hash table entries: 256 (order: 1, 8192 bytes) [ 0.400701] UDP-Lite hash table entries: 256 (order: 1, 8192 bytes) [ 0.400961] NET: Registered protocol family 1 0.402023] RPC: Registered named UNIX socket transport module. 0.402065] RPC: Registered udp transport module. 0.402090] RPC: Registered tcp transport module. 0.402114] RPC: Registered tcp NFSv4.1 backchannel transport module. [ 0.402789] hw perfevents: enabled with armv7\_cortex\_a9 PMU driver, 7 counters available [ 0.404341] futex hash table entries: 512 (order: 3, 32768 bytes) 0.404505] audit: initializing netlink subsys (disabled)  $0.404585$ ] audit: type=2000 audit $(0.379:1)$ : initialized [ 0.405111] Initialise system trusted keyring [ 0.405881] VFS: Disk quotas dquot\_6.6.0 0.405984] VFS: Dquot-cache hash table entries: 1024 (order 0, 4096 bytes) [ 0.406373] squashfs: version 4.0 (2009/01/31) Phillip Lougher

0.407215] NFS: Registering the id resolver key type

[ 0.407288] Key type id\_resolver registered [ 0.407315] Key type id\_legacy registered 0.407361] nfs4filelayout\_init: NFSv4 File Layout Driver Registering... 0.407468] jffs2: version 2.2. (NAND) (SUMMARY) Å @ 2001-2006 Red Hat, Inc. 0.407949] Allocating IMA MOK and blacklist keyrings. 0.409634] Key type asymmetric registered [ 0.409681] Asymmetric key parser 'x509' registered [ 0.409832] Block layer SCSI generic (bsg) driver version 0.4 loaded (major 248) [ 0.410040] io scheduler noop registered 0.410079] io scheduler deadline registered (default) [ 0.410137] io scheduler cfq registered 0.440104] Console: switching to colour frame buffer device 128x48 0.468985] xuartps e0001000.serial: clock name 'aper\_clk' is deprecated. 0.469289] xuartps e0001000.serial: clock name 'ref\_clk' is deprecated. [ 0.469614] e0001000.serial: ttyPS0 at MMIO 0xe0001000 (irq = 158, base\_baud = 3125000) is a xuartps 1.278046] console [ttyPS0] enabled [ 1.282451] xdevcfg f8007000.ps7-dev-cfg: ioremap 0xf8007000 to e0872000 [ 1.305388] brd: module loaded [ 1.315816] loop: module loaded [ 1.337113] libphy: Fixed MDIO Bus: probed [ 1.343139] libphy: XEMACPS mii bus: probed [ 1.348856] xemacps e000b000.ps7-ethernet: pdev->id -1, baseaddr 0xe000b000, irq 31 [ 1.357688] ehci\_hcd: USB 2.0 'Enhanced' Host Controller (EHCI) Driver [ 1.364433] ehci-pci: EHCI PCI platform driver [ 1.369044] ehci-platform: EHCI generic platform driver [ 1.381383] ohci\_hcd: USB 1.1 'Open' Host Controller (OHCI) Driver [ 1.394522] ohci-pci: OHCI PCI platform driver 1.405966] ohci-platform: OHCI generic platform driver [ 1.418231] uhci\_hcd: USB Universal Host Controller Interface driver [ 1.431756] usbcore: registered new interface driver usb-storage 1.445354] mousedev: PS/2 mouse device common for all mice [ 1.458696] i2c /dev entries driver [ 1.470432] device-mapper: uevent: version 1.0.3 [ 1.482312] device-mapper: ioctl: 4.34.0-ioctl (2015-10-28) initialised: dm-devel@redhat.com [ 1.497966] sdhci: Secure Digital Host Controller Interface driver [ 1.511276] sdhci: Copyright(c) Pierre Ossman [ 1.522726] sdhci-pltfm: SDHCI platform and OF driver helper [ 1.537085] sdhci-arasan e0100000.ps7-sdio: No vmmc regulator found [ 1.550571] sdhci-arasan e0100000.ps7-sdio: No vqmmc regulator found [ 1.564036] mmc0: Invalid maximum block size, assuming 512 bytes [ 1.614085] mmc0: SDHCI controller on e0100000.ps7-sdio [e0100000.ps7-sdio] using ADMA [ 1.629895] ledtrig-cpu: registered to indicate activity on CPUs [ 1.644279] Key type dns\_resolver registered [ 1.656171] Registering SWP/SWPB emulation handler [ 1.666380] mmc0: new high speed SDHC card at address aaaa [ 1.677100] mmcblk0: mmc0:aaaa SL08G 7.40 GiB [ 1.678486] mmcblk0: p1 p2 [ 1.703249] registered taskstats version 1 [ 1.714453] Loading compiled-in X.509 certificates [ 1.727453] Key type encrypted registered [ 1.738464] AppArmor: AppArmor sha1 policy hashing enabled 1.750995] ima: No TPM chip found, activating TPM-bypass! [ 1.763635] evm: HMAC attrs: 0x1 [ 1.774166] hctosys: unable to open rtc device (rtc0) 1.791487] md: Waiting for all devices to be available before autodetect 1.805427] md: If you don't use raid, use raid=noautodetect 1.819245] md: Autodetecting RAID arrays. [ 1.830359] md: Scanned 0 and added 0 devices. 1.841633] md: autorun ... [ 1.851105] md: ... autorun DONE. [ 1.861835] EXT4-fs (mmcblk0p2): couldn't mount as ext3 due to feature incompatibilities [ 1.877515] EXT4-fs (mmcblk0p2): couldn't mount as ext2 due to feature incompatibilities [ 1.906578] EXT4-fs (mmcblk0p2): mounted filesystem with ordered data mode. Opts: (null) [ 1.921636] VFS: Mounted root (ext4 filesystem) on device 179:2. [ 1.942290] devtmpfs: mounted [ 1.952285] Freeing unused kernel memory: 312K (c0830000 - c087e000) 2.204187] systemd[1]: System time before build time, advancing clock. [ 2.323264] NET: Registered protocol family 10 [ 2.372338] random: systemd: uninitialized urandom read (16 bytes read, 6 bits of entropy available) [ 2.390906] random: systemd: uninitialized urandom read (16 bytes read, 6 bits of entropy available) 2.414805] systemd[1]: systemd 229 running in system mode. (+PAM +AUDIT +SELINUX +IMA +APPARMOR +SMACK +SYSVINIT +UTMP +LIBCRYPTSETUP +GCRYPT +GN 2.447961] systemd[1]: Detected architecture arm.

[ 2.491022] systemd[1]: Set hostname to <localhost.localdomain>.

<sup>它</sup>继续进行并进<sup>行</sup> systemd <sup>初</sup>始化。不超<sup>过</sup> <sup>30</sup> <sup>秒</sup>后,一个 shell prompt <sup>出</sup>现如下。 <sup>在</sup>最后一段输出之前可能会有几秒钟的暂停:

Ubuntu 16.04 LTS localhost.localdomain ttyPS0

localhost login: root (automatic login)

Last login: Thu Feb 11 16:28:21 UTC 2016 on ttyPS0 Welcome to the Xillinux-2.0 distribution for Xilinx Zynq.

You may communicate data with standard FPGA FIFOs in the logic fabric by writing to or reading from the /dev/xillybus\_\* device files. Additional pipe files of that sort can be set up with a custom Xillybus IP core.

For more information: http://www.xillybus.com.

To start a graphical X-Windows session, type "startx" at shell prompt.

<span id="page-32-0"></span>root@localhost:~#

#### **4.4** <sup>做</sup>第一台**boot**后不久

#### **4.4.1** 调<sup>整</sup> **file system** <sup>的</sup>大小

<span id="page-32-1"></span>root file system 的 image 保持较小, 以便尽可能快地将其写入设备。另一方面, 没有 <sup>理</sup>由不使用 (Micro)SD <sup>卡</sup>的全部容量。

#### 重要的**:**

尝试调<sup>整</sup> *file system* <sup>的</sup>大小时,存在擦除整<sup>个</sup> *(Micro)SD* <sup>卡</sup>内容的重大风险。<sup>因</sup> 此建议尽早执行此操作,而此类事故的代价仅仅是重复 *(Micro)SD* <sup>卡</sup>初始化(<sup>写</sup> 入 *image* 并填充 *boot partition* )

<sup>起</sup>点通常如下:

# df -h Filesystem Size Used Avail Use% Mounted on /dev/root 3.4G 2.8G 388M 89% / devtmpfs 241M 0 241M 0% /dev tmpfs 249M 72K 249M 1% /dev/shm

Xillybus Ltd. *(*机器翻译成中文*)* [www.xillybus.com](http://xillybus.com/)

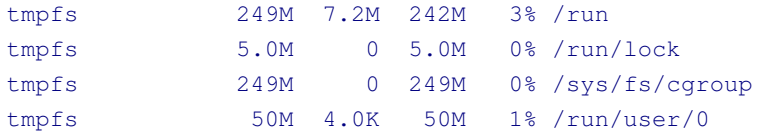

所以root filesystem就是2.8 GB, 加上388 MB free。

第一阶段是重新分区 (Micro)SD 卡。在 shell prompt 处, 键入

# fdisk /dev/mmcblk0

然后键入以下内容(另请参阅下面的会话记录):

- d [ENTER]–删除partition
- 2 [ENTER]–选择partition编号<sup>2</sup>
- n [ENTER]——创建一个新的partition
- 按 [ENTER] 4 次以接受默认值: A primary partition, 数字 2, 从可能的最低 sector 开始, 到可能最高的 sector 结束。
- w [ ENTER] 保存并退出。

如果在此序列中间出现问题, 只需按 CTRL-C (或 q [ENTER]) 退出 fdisk 而不保存 <sup>更</sup>改。在最后一步之前,(Micro)SD <sup>卡</sup>上没有任何变化。

一个典型的会话如下所示。请注意,sector <sup>编</sup>号可能会有所不同。

```
# fdisk /dev/mmcblk0
```

```
Welcome to fdisk (util-linux 2.27.1).
Changes will remain in memory only, until you decide to write them.
Be careful before using the write command.
```
Command (m for help): d Partition number (1,2, default 2): 2 Partition 2 has been deleted.

Command (m for help): n Partition type p primary (1 primary, 0 extended, 3 free)

```
e extended (container for logical partitions)
Select (default p):
Using default response p.
Partition number (2-4, default 2):
First sector (32768-15523839, default 32768):
Last sector, +sectors or +size{K,M,G,T,P} (32768-15523839, default 15523839):
Created a new partition 2 of type 'Linux' and of size 7.4 GiB.
Command (m for help): w
The partition table has been altered.
Calling ioctl() to re-read partition table.
Re-reading the partition table failed.: Device or resource busy
The kernel still uses the old table. The new table will be used at
the next reboot or after you run partprobe(8) or kpartx(8).
如果系统上显示的默认第一个 sector 与上面的不同,请选择系统的默认值,而不是此
处显示的默认值。
在这个序列中,唯一可能偏离 fdisk 的默认值的地方是最后一个 sector, 以使 file
system 小于可能的最大值(但没有必要这样做)。
正如底部的 warning 所说, Linux 的 partition table 视图没有更新。按照建议, 键入:
# partprobe
这应该不会对 console 产生任何输出。如果它确实抱怨无法通知 kernel partition 2
的变化, 那么很可能是因为 partprobe 找不到它。换句话说, root partition 并不是
partition table 所说的那样。很可能是 fdisk 出了问题, 应该修复, 否则 Linux 将无法
再次执行 boot。
如果 partprobe 没有声音, 那么 partition table 没问题, 但 file system 还没有调整大
小;它只被赋予了调整大小的空间。所以在 shell prompt, 键入
# resize2fs /dev/mmcblk0p2
预计会收到以下响应:
resize2fs 1.42.13 (17-May-2015)
```
Filesystem at /dev/mmcblk0p2 is mounted on /; on-line resizing required

The filesystem on /dev/mmcblk0p2 is now 1936384 (4k) blocks long.

old\_desc\_blocks = 1, new\_desc\_blocks = 1

block count 取决于 partition 的大小, 因此可能会有所不同。

正如该实用程序所说,调整大小发生在积极使用<sup>的</sup> file system <sup>上</sup>。只要电源没有在<sup>中</sup> <sup>间</sup>丢失,这是安全的。

<sup>结</sup>果立即生效:无需重启。

<sup>使</sup>用 8 GB (Micro)SD <sup>卡</sup>的典型会话:

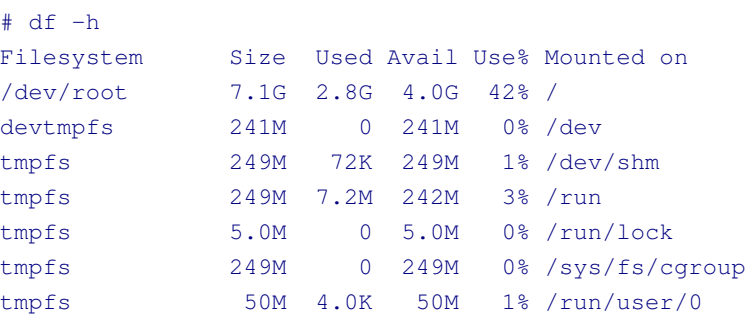

请注意, "df -h" 实用程序给出的大小是 1 GiB = 2<sup>30</sup> 字节, 它比 10<sup>9</sup> 字节的 Gigabyte 大 7.1%。这就<sup>是</sup> 8 GB <sup>卡</sup>在上面显示<sup>为</sup> 7.1 GiB <sup>的</sup>原因。

#### **4.4.2** <sup>允</sup>许远程 **SSH** <sup>访</sup><sup>问</sup>

<span id="page-35-0"></span>root password 默认为无, 允许任何用户以 root 身份登录, 根本无需密码。因此, ssh 拒绝登录 root。

<sup>要</sup>纠正此问题,请<sup>在</sup> shell prompt <sup>上</sup>使用以下命令设<sup>置</sup> root password:

<span id="page-35-1"></span># passwd

#### **4.4.3** <sup>语</sup>言环境定义<sup>的</sup> **Compilation**(如果需要)

<sup>在</sup>某些情况下,应用软件需要了解如何根<sup>据</sup> locale settings <sup>显</sup>示字符。最常见<sup>的</sup> 原因是用ssh连接到板子的时候,因为ssh在设置shell session的时候把client的locale settings复制到server的环境中。

<sup>这</sup>可能会导致 warning messages <sup>像</sup>

bash: warning: setlocale: LC\_CTYPE: cannot change locale (en\_US.UTF-8)

当出现这样的错误信息时,很明显缺少哪<sup>个</sup> locale。要在发生错误之前解决此问题, 请检查需要哪些 locales:

# locale LANG=en\_US.UTF-8 LANGUAGE= LC\_CTYPE="en\_US.UTF-8" LC\_NUMERIC="en\_US.UTF-8" LC\_TIME="en\_US.UTF-8" LC\_COLLATE="en\_US.UTF-8" LC\_MONETARY="en\_US.UTF-8" LC\_MESSAGES="en\_US.UTF-8" LC\_PAPER="en\_US.UTF-8" LC\_NAME="en\_US.UTF-8" LC\_ADDRESS="en\_US.UTF-8" LC\_TELEPHONE="en\_US.UTF-8" LC\_MEASUREMENT="en\_US.UTF-8" LC\_IDENTIFICATION="en\_US.UTF-8" LC\_ALL=

<sup>与</sup>可用<sup>的</sup> locales 比较:

# locale -a  $\Gamma$ C.UTF-8 POSIX

在这个例子中,很明显缺少哪个 locale, 所以让我们添加它:

# locale-gen en\_US.UTF-8 Generating locales... en\_US.UTF-8... done

请注意, 必要的 locale 取决于建立 ssh 连接的计算机。来自世界各地的用户需要在他 <sup>们</sup>的板上安装不同<sup>的</sup> locales,才能实现流畅<sup>的</sup> ssh <sup>会</sup>话。 UART 端口上<sup>的</sup> shell <sup>基</sup><sup>于</sup> 默认包含的 POSIX locale。

由于 en US.UTF-8 相当普遍, 它已经安装在发行版中(尽管上面的示例会话显示相 反)。

#### **4.5** <sup>使</sup>用 **desktop**

<span id="page-36-0"></span>Xillinux desktop (在 Z-Turn Lite、Zedboard 和 Zybo 上) 就像任何 Lubuntu desktop 一样。由于 (Micro)SD 卡的数据带宽相对较低, 应用程序的加载速度可能会有些慢, <sup>但</sup> desktop <sup>本</sup>身的响应速度相当快。

与任何 Ubuntu 发行版一样, 可以使用 "apt-get" 安装其他软件包。 用 apt 升级整个 Ubuntu 操作系统是不可能的, 并且会失败, 使系统无法再次执行 boot。

#### **4.6** <sup>关</sup>机**/**重<sup>启</sup>

<span id="page-37-0"></span>要关闭系统电源,请选择桌面右下角的图标(如果可用),然后单击"Shutdown",或 <sup>选</sup>择任何其他合适的选项。 "Lock Screen" 什么都不做。 或者, 在 shell prompt 处键入以下内容:

# halt

当 UART console 上 (以及屏幕上,如果存在)出现一条说明 "System Halted" 的文 <sup>本</sup>消息时,可以安全地关闭电路板电源。

对于 reboot, 包括将 bitstream 重新加载到 FPGA ( PL ) 部件, 请在桌面菜单上选择 reboot 选项, 或键入:

# reboot

<span id="page-37-1"></span><sup>请</sup>注意,这不一定会重置外部硬件组件,例如声音芯片。

#### **4.7** <sup>从</sup>这里做什么

Zyng 板现在已成为一台运行 Linux 的计算机, 用于各种用途。通过 Xillybus IP core 与 logic fabric 交互的基本步骤可以在 [Getting started with Xillybus on a Linux host](http://xillybus.com/downloads/doc/zh/xillybus_getting_started_linux_zh.pdf)中 找到。请注意, Xillybus 的 driver 已经安装在 Xillinux 发行版中, 因此可以跳过指南中 有关安装的部分。

[5.1](#page-38-1) 段落是指将特定应用程<sup>序</sup> logic <sup>与</sup> Linux 操作系统集成。

请注意, Xillinux 包括 gcc compiler 和 GNU make, 因此可以直接在板上的 processors 上运行常规计算机程序的 compilation。 apt-get 也可以将其他软件包添加到发行 版中。

# 5

### <span id="page-38-0"></span>进行修改

#### **5.1** <sup>与</sup>定<sup>制</sup> **logic** <sup>集</sup>成

<span id="page-38-1"></span>Xillinux <sup>发</sup>行版设置为易于与应用程<sup>序</sup> logic <sup>集</sup>成。连接数据源和数据消费者的前端<sup>是</sup> xillydemo.v 或 xillydemo.vhd <sup>文</sup>件(取决于首选语言)。为了将 Xillybus IP core 用<sup>作</sup> Linux host 和 logic fabric 之间的数据传输,可以忽略 boot partition kit 中的所有其他 HDL 文件。

<sup>可</sup>以将带有自定<sup>义</sup> logic designs <sup>的</sup>附<sup>加</sup> HDL <sup>文</sup>件添加到段<sup>落</sup> [3.3](#page-11-1) 中介绍的项目中, 然后以与开始时相同的方式重新构建。要使用更新的 logic 执行系统的 boot, 请将新 的 xillydemo.bit 复制到 (Micro)SD 卡的 boot partition 中, 覆盖现有的。请注意, 可以 使用 Zynq 板本身将 xillydemo.bit 复制到 boot partition 中, 如 [3.5](#page-17-1) 段所示。

无需重复初始分发部署的其他步骤,因此 logic 的开发周期相当快速和简单。

<sup>不</sup>支持通<sup>过</sup> JTAG <sup>对</sup> PL <sup>部</sup>件进行编程。

将 Xillybus IP core 连接到自定义 application logic 时, 强烈建议仅通过 FIFOs 与 Xillybus IP core 交互, 而不是试图模仿 FIFO 与 logic 的行为, 至少在第一阶段不要。

将 Xillybus 与 block RAM 或 registers 连接时例外, 在这种情况下应遵循 xillydemo 模 <sup>块</sup>中所示的方法。

在 xillydemo 模块中, FIFOs 用于执行从 host 到达并返回给它的数据的 loopback。 FIFOs 的两侧都连接到 Xillybus IP core, 这使得 core 可以作为自己的数据源和数据 消费者。

在更有用的场景中, FIFO 的一端只有一个连接到 Xillybus IP core, 另一端连接到应 用程序数据源或数据消费者。

xillydemo 模块中使用的 FIFOs 两边只接受一个通用的 clock, 因为两边都由 Xillybus <sup>的</sup><sup>主</sup> clock 驱动。在实际应用中,可能希望将它们替换为具有单独 clocks 用于读取<sup>和</sup> 写入<sup>的</sup> FIFOs,从而允许数据源和数据消费者由 clock <sup>而</sup><sup>非</sup> bus clock 驱动。通过这<sup>样</sup> 做, FIFOs 不仅可以充当中介, 还可以充当适当的 clock domain crossing。 请注意, 对于从 FPGA 到 host 的 streams, Xillybus IP core 需要一个普通的 FIFO (与

以下文档与集成自定<sup>义</sup> logic <sup>相</sup>关:

First Word Fall Through 相反)。

- API 用于 logic design: [Xillybus FPGA designer's guide](http://xillybus.com/downloads/doc/zh/xillybus_fpga_api_zh.pdf)
- Linux host 的基本概念: [Getting started with Xillybus on a Linux host](http://xillybus.com/downloads/doc/zh/xillybus_getting_started_linux_zh.pdf)
- 编程应用: Xillybus host application programming quide for Linux
- <span id="page-39-0"></span>• 请求定制 Xillybus IP core: [The guide to defining a custom Xillybus IP core](http://xillybus.com/downloads/doc/zh/xillybus_custom_ip_zh.pdf)

#### **5.2** <sup>使</sup>用其他<sup>板</sup>

<sup>在</sup>尝试<sup>在</sup> Z-Turn Lite、Zedboard、MicroZed 或 Zybo <sup>以</sup>外的板上运<sup>行</sup> Xillinux <sup>之</sup>前, 可能需要进行某些修改。

但是不建议尝试将 Xillinux 适配到其他硬件, 因为过程很困难。经验表明, 如果改 装Xillinux的目的不是为了使用Xillybus IP core, 那么从头开始比较容易。

<sup>这</sup>是需要注意的部分问题列表。

- 购买的板应该有一个 XML 文件作为参考 (用作 ps7\_system\_prj.xml ) 。该文件 <sup>包</sup><sup>含</sup> processor <sup>的</sup>设置,包括 MIO 引脚的实际使用<sup>和</sup> DDR 引脚的电气参数。<sup>推</sup> <sup>荐</sup>的做法是采用参考文件,至少作为起点。
- 如果采用 XML 文件作为参考,则 FPGA CLK1(FCLK\_CLK1)必须设置为 100 MHz, 无论参考文件说什么。
- 如果手动进行更改, 则应注意 processor core 的 MIO 分配: ARM core 有 54 个 I/O pins, 它们以固定位置路由到芯片上的物理引脚。 ARM core 在项目的 block design 中配置为将特定角色分配给这些引脚(例如 USB 接口、Ethernet 等), <sup>这</sup>些引脚必须与板上这些引脚的接线相匹配。
- 如果在 processor 的配置(即 XML file 中)中进行了更改, 则必须根据从 <sup>新</sup> XML <sup>文</sup>件派生<sup>的</sup> FSBL (First Stage Boot Loader) <sup>和</sup> U-boot binary 重<sup>建</sup> boot.bin。<sup>在</sup> Vivado <sup>的</sup> block design <sup>工</sup>具中所做的更改通过作<sup>为</sup> FSBL <sup>一</sup>部<sup>分</sup> 的初始化例程生效。此例程写入 ARM processor 中的 registers, 其值反映在 Vivado <sup>中</sup>所做的设置,并导出<sup>到</sup> SDK。注意Vivado项目中processor的参数<sup>可</sup> 能不准确, 所以FSBL要根据捆绑包中的XPS项目生成。要设置 U-boot 的源, 请参阅 /usr/src/xillinux/uboot-patches/ 中的 README 文件。

- 或者, 在某些情况下, 借助 "poke" 功能, 可以通过精确定位 registers 设置的更 <sup>改</sup>来避免重<sup>建</sup> boot.bin。<sup>见</sup> [5.6](#page-43-1) 段。
- 可能还需要在 devicetree.dtb 中进行更改, 以反映新设置。现有 DTB 的源代码 (DTS 格式)可以在 Linux kernel 的源代码中找到(参见 [6.2](#page-46-2) 段落)。
- VGA/DVI <sup>输</sup>出(如果适用)需要与预期的板相匹配。这是通过编<sup>辑</sup> src/ <sup>子</sup>目录 中的 xillybus.v 文件来完成的。请注意, 来自 "system" 模块的信号为 8 位宽, 而在 xillybus.v 中截断为 4 位。因此, 很容易将这些信号连接到 VGA/DVI 的任 <sup>何</sup>编码器芯片。

#### **5.3** <sup>改</sup>变系统中**clocks**的频<sup>率</sup>

<span id="page-40-0"></span>ARM processor 的 core 提供四个 clocks 供 logic fabric 使用, 通常称为 FCLK\_CLKn。 <sup>需</sup>要注意的是,它们的频率是由 FSBL (First Stage Boot Loader) <sup>在</sup>加<sup>载</sup> U-boot <sup>之</sup><sup>前</sup> 设置的。

<sup>因</sup>此,即<sup>使</sup> clocks <sup>的</sup>频率设置<sup>在</sup> Vivado <sup>中</sup>,这些频率也仅对传播 timing constraints 和由 bare-metal 应用程序(即 SDK 上的 compiled)进行初始化有效。

如果硬件应用需要不同的频率,建议采取以下一系列措施:

- <sup>在</sup> Vivado <sup>中</sup>更<sup>新</sup> clock <sup>的</sup>频率。
- 重建网表(这是更新 .ncf 文件中的 timing constraints 所必需的)
- 将工程导出到SDK,并以此为基础创建一个FSBL application project。
- <sup>从</sup> Vivado <sup>的</sup>报告中了解所需设置所需<sup>的</sup> registers <sup>设</sup>置。
- 根据 "poke" 功能进行必要的调整, 如第 [5.6](#page-43-1) 段所述。

<span id="page-40-1"></span>请参阅 Xilinx 的指南了解如何执行每个步骤(最后一步除外)的详细信息。

#### **5.4** <sup>接</sup>管 **PL logic** <sup>的</sup> **GPIO I/O** 引脚

#### **5.4.1 Z-Turn Lite**

<span id="page-40-2"></span>虽然 Z-Turn Lite 板本身没有提供方便的方式来访问 I/O 引脚以用于实验室目的, 但将 其连接到 Z-Turn Lite IO Cape board 会通过标准连接器暴露 68 I/O pins 和按钮,以及 HDMI 接口。

所有这些 68 针都连接到两个 40 针连接器 J3 和 J8,可以连接标准扁平带状电缆。 IO Cape board 有一些额外的连接器, 它们与 J3 和 J8 共享引脚。由于 J3 和 J8 上提供 了所有附加连接器的引脚,因此 Xillydemo 的 top-level module 用于这些引脚的端口 是名为 J3 和 J8 的向量, pin placement constraints 将它们路由到相应的连接器。

J3 和 J8 的 Verilog / VHDL 端口中的矢量对应于连接器的引脚号减 3: Verilog / VHDL 中的信号 J3[0] 进入物理引脚 J3/3。 J3[1] 到 J3/4 等,直到 J3[33] 到 J3/36。 J8 也是 如此。

为简单起见, 属于 J8 的所有管脚都在 xillydemo.v 和 xillydemo.vhd 中连接到 processor 的 GPIO 管脚, 并且可以直接通过运行在 processor 上的软件进行控制。 J3 的 所有引脚都由 xillydemo.v 和 xillydemo.vhd 驱动为低电平, 并且可以通过修改相关的 xillydemo 模块文件轻松地被应用程<sup>序</sup> logic <sup>使</sup>用。

通过更改 xillydemo 模块中的接线, 将引脚划分为 GPIO 和由 application logic 驱 动的引脚也很容易更改。如果用作 GPIO 的管脚数量发生变化, 则 xillybus 模块的 gpio\_width 实例化参数(通用)也应相应更改。它目前为 35, 占到 J8 连接器的 34 个 I/O 引脚,加上一个用于 Cape Board 按钮的 GPIO。

如前所述, 板上还有额外的连接器, 它们与 J3 和 J8 共享它们的引脚, 仍然可以使 用。但是,这需要查找 Cape Board <sup>原</sup>理图中的哪些引脚。

这种引脚共享的一个副作用是,一些被替代连接器用作 I<sup>2</sup>C 的引脚在 Cape board 上<br>具有 avil use \_\_I9[19] \_\_I9[19] \_\_I9[99] 和\_I9[91] *(*使用 Vaiilea ( )(IIPL 左鼻户具电 具有 pull-ups: J3[19]、J3[18]、J8[28] 和 J8[31] (使用 Verilog / VHDL 矢量信号表示 法)。由于这些是板上带有电阻器的 pull-ups,因此即使在 J3 和 J8 连接器上使用这 <sup>些</sup>引脚时它们也有效。

<span id="page-41-0"></span>HDMI 连接器是独立的, 不与 J3、J8 或任何其他连接器共用针脚。

#### **5.4.2 Zedboard** 和 **Zybo**

在 Zedboard 和 Zybo 板上,许多物理 I/O 引脚连接到 ARM processor 的 GPIO 端口 ( PS), 这允许直接从 Linux 控制和监视这些引脚。然而, 通常希望将这些物理引脚连 接到 FPGA logic (即 PL )。

将 Zynq 的 PL 引脚用于 I/O 的技术与任何 Xilinx FPGA 完全相同: 信号暴露在顶层模 块 (xillydemo.v 或 xillydemo.vhd) 中作为输入、输出或 inouts。这些信号的物理引脚 <sup>分</sup>配发生<sup>在</sup> xillydemo.xdc <sup>中</sup>。

由于引脚用作 GPIO 信号, 因此将它们从 processor 中取出并提供给 PL 部分。例 如, XDC 文件中的以下行, 如果我们希望 my\_output 出现在引脚 U5 上, 可以将

set\_property -dict "PACKAGE\_PIN U5 IOSTANDARD LVCMOS33" [get\_ports "PS\_GPIO[55]"]

替换为

set\_property -dict "PACKAGE\_PIN U5 IOSTANDARD LVCMOS33" [get\_ports "my\_output"]

 $\ddot{\phantom{0}}$ 

但是进行这种替换会导致 PS\_GPIO[55] 缺少引脚分配。尽管 Xilinx 的工具有可能会 <sup>在</sup> implementation <sup>期</sup>间自动放置此端口,但建议为任何被驱逐<sup>的</sup> PS\_GPIO <sup>分</sup>配一个 I/O 引脚。另一种方法是消除信号,如下所述。

因此, 这些被驱逐的 PS\_GPIO 信号有两种解决方案:

- 简单的方法:在设备上找到未使用的引脚,并将这些引脚分配给被驱逐<sup>的</sup> PS\_GPIO 信号。即使它不是一个非常干净的解决方案(GPIO 引脚只连接到板 <sup>上</sup>的任何东西),它实际上是无害的,因为默认情况<sup>下</sup> GPIOs <sup>是</sup>输入。这些引 脚上的电气状况仍然存在,除<sup>非</sup> GPIO <sup>被</sup>软件意外驱动(这不太可能)。例如, <sup>在</sup> Zedboard <sup>上</sup>,FMC <sup>连</sup>接器通常会提供许多未使用的引脚。
- 更难的方法: 减少 PS\_GPIO 引脚的数量。这在 Zybo 上可能是必需的, 它没有 很多空引脚。

下面讨论第二种解决方案。例如,假设 PS\_GPIO[55:48] 已从 XDC 文件中删除,以 便将其引脚替换为来自PL 的信号。请注意, 如果需要来自较低 PS\_GPIO 索引的引 脚, 则被驱逐的 PS\_GPIO 信号应接管具有最高索引的引脚, 然后将后者消除。没有 可能消除一定范围的 PS GPIO 指标, 只能降低最大指标。

PS GPIO 的宽度应在 xillydemo.v/vhd 中减小以反映在 XDC 文件中具有引脚分配的 那些。

然而,这还不够。尝试在此状态下构建项目,将为这些引脚发布 critical warnings(可 <sup>能</sup>声称这些引脚是多驱动的,带<sup>有</sup> high-Z <sup>和</sup> GND )。

要解决此问题,请在以下部分编<sup>辑</sup> vivado-essentials/system.v:

```
generate
 for (i=0; i<56; i=i+1)
   begin: gpio
     assign gpio_tri_i[i] = processing_system7_0_GPIO[i];
     assign processing_system7_0_GPIO[i] = gpio_tri_t[i] ? 1'bz :
                                             gpio_tri_o[i];
    end
endgenerate
```
将索引范围(即 i<56部分)减少到使用的 GPIOs 的数量(示例中为 48)。

<sup>根</sup><sup>据</sup> Vivado <sup>的</sup>版本,可能还需要调整信号的宽度。

如果需要在 block design 中更正 GPIO 的宽度: 在 Vivado 的主窗口中, 单击左侧栏 中的 "Open Block Design"。右键单击 processor block (processing system 7 0, 带 Xillybus Ltd. *(*机器翻译成中文*)* [www.xillybus.com](http://xillybus.com/)

有 ZYNQ 标记) 并选择 "Customize block"。选择左列的 "MIO Configuration", 展开 "I/O Peripherals" 层次结构, 展开 GPIO 层次结构 (在底部) 。 EMIO GPIO (Width) 参数目前为 56, 即 GPIO 引脚数。将其减少到所需的数字(本例中为 48)。

#### **5.5** <sup>使</sup>用 **7020 MicroZed**

<span id="page-43-0"></span><sup>可</sup>用<sup>于</sup> MicroZed <sup>的</sup> boot partition kit <sup>默</sup>认适用<sup>于</sup> 7010 MicroZed <sup>板</sup>。但是,在<sup>对</sup> 用于创建 Vivado 项目的 xillydemo-vivado.tcl 文件(即捆绑包中的 verilog/xillydemovivado.tcl 或 vhdl/xillydemo-vivado.tcl, 取决于所选语言)进行微小更改后, 可以使用 Vivado <sup>使</sup>用 7020 MicroZed。

在解压缩套件之后(以及在 Vivado 中使用它之前), 文件应该被编辑, 改变行说

set thepart "xc7z010clg400-1"

(第11行附近)到

```
set thepart "xc7z020clg400-1"
```
<span id="page-43-1"></span><sup>其</sup>余的构建过程完全相同。

#### **5.6 hardware registers ("poke")** <sup>的</sup>前<sup>置</sup> **boot** 操<sup>作</sup>

<sup>通</sup>常希望在不重新构<sup>建</sup> boot.bin <sup>文</sup>件的情况下<sup>对</sup> ARM processor <sup>的</sup>硬件设置进行轻微 <sup>更</sup>改(第 [5.3](#page-40-0) 段讨论了典型的重新构建顺序)。

例如, processor 的 MIO/EMIO 配置的微小变化会导致 registers 的设置发生一些变 <sup>化</sup>,这可以通过查找系统设置导出到软件工具时生成的报告中的差异来很容易地推<sup>断</sup> 出来。

processor <sup>的</sup> hardware registers <sup>记</sup>录<sup>在</sup> Xilinx <sup>的</sup> Zynq-7000 AP SoC Technical Reference Manual 中, 也称为 TRM 或 ug585。

为了操作 registers, 在 kernel 的 device tree 中添加了一个条目 (通常通过编辑 Linux kernel 源中给出的相应 DTS 文件, 请参阅第 [6.2](#page-46-2) 段)。

<sup>在</sup> device tree <sup>的</sup>层次结构中的任何位置(最好<sup>在</sup> "chosen" <sup>条</sup>目之后)添加类似以下 示例的条目:

```
poke {
        compatible = "xillybus, poke-1.0";
        sequence = < 0 0xf8002000 0
```

```
0 0xf800200c 0
  0 0xf8002018 0
  1 0xf800200c 0x20
  0 0xf8002018 0
  0 0xf8002018 0
  1 0xf800200c 0x21
  0 0xf8002018 0
  0 0xf8002018 0
>;
```
};

<sup>应</sup>更<sup>改</sup> "sequence" <sup>部</sup>分以设置所需<sup>的</sup> register <sup>读</sup>取和写入顺序。每个操作由 "sequence" <sup>元</sup>素数组中的三个值定义。三元组的数量(以及操作)没有限制。上面<sup>的</sup> "sequence" 条目的格式, tabs 和每行三个值, 没有语法意义——重要的是每个三元组 代表一个操作,如下所示:

- 第一个元素:读或写。值<sup>为</sup> <sup>0</sup> <sup>表</sup>示读取,否则表示写入。
- 第二个元素:地址。必须<sup>是</sup> <sup>32</sup> <sup>位</sup>对齐的(地址<sup>的</sup> 2 LSBs 必须为零)。
- 第三个元素:要写入的值。忽略读取操作。

这些操作按照 device tree 条目中列出的顺序执行, 每个操作之间存在不可预知的延 迟。

上面这个没有实际意义的例子,就是对processor的ttc2 (Triple Timer Counter 2)的registers进 行了操作: 前三个操作读取registers是为了演示。然后计数器被短暂启用, 它的计数 <sup>器</sup>值被读取两次以表明它正在改变,然后计数器被禁用。在此之后,再次读取计数<sup>器</sup> <sup>值</sup>两次,以表明它已停止。

这些操作的结果可以在 kernel 的 message log 中找到, 它在 serial console (UART) 上可用, 和/或在 shell prompt 上使用 dmesg 命令:

```
[ 0.000000] poke read addr=f8002000: value=00000000
[ 0.000000] poke read addr=f800200c: value=00000021
[ 0.000000] poke read addr=f8002018: value=00000000
[ 0.000000] poke write addr=f800200c: value=00000020
[ 0.000000] poke read addr=f8002018: value=00000009
[ 0.000000] poke read addr=f8002018: value=00004f68
[ 0.000000] poke write addr=f800200c: value=00000021
[ 0.000000] poke read addr=f8002018: value=000013ec
[ 0.000000] poke read addr=f8002018: value=000013ec
```
当然, 从 0xf8002018 读取的值会有所不同, 因为它们是从运行的计数器中读取的。

register 修改发生在 kernel 的 boot 进程的早期, 在任何 device driver 加载之前。但是 <sup>请</sup>注意,U-boot <sup>在</sup> Linux 开始<sup>其</sup> boot <sup>进</sup>程之前设置了一些 ARM processor <sup>的</sup>硬件外 围设备,因此它们已经处于活动状态。另请注意,修改与 ARM processor 的基本功 能(例如 clocks 和 interrupts )相关的 registers 可能会破坏 processor 本身的正常功 能。即使在执行"poke"时 kernel 禁用了 interrupts, 也会发生这种情况。

尝试访<sup>问</sup> kernel <sup>的</sup>内存管理和/或硬件本身不允许的地址会导致 kernel Oops、kernel panic <sup>并</sup>可能完全冻结。后两者导致 boot <sup>故</sup>障。基<sup>于</sup> "imprecise external abort (0x406)" <sup>的</sup> kernel panic <sup>可</sup>能是由于试图访问硬件方面的非法地址。

此外,由于早期的 kernel console 消息在生成阶段存储在内部 memory buffer 中,并 且仅在稍后阶段(设置 serial port 时)写入 console, 因此早期冻结可能导致没有输 出到 console —— 在 U-boot 的 "done, booting the kernel" 消息之后什么也没有出现。

因此,当 console 上没有出现 kernel messages 时, 并不一定意味着 kernel 没有启 <sup>动</sup>。这可能是在将存储在内存中<sup>的</sup> kernel messages 写入 console <sup>之</sup>前冻结的结果。 原因可能是非法修改 register。

"poke" 功能是通过专门修补 Xillinux-2.0 的 kernel 来添加的,并且不是主线 Linux kernels 的一部分。

# $\bigcap$

# <span id="page-46-0"></span>**Linux**笔<sup>记</sup>

#### **6.1** 一般的

<span id="page-46-1"></span><sup>本</sup>节包含特定<sup>于</sup> Xillinux <sup>的</sup> Linux <sup>相</sup>关主题。 <sup>可</sup>以在这些文档中找到有<sup>关</sup> Xillybus <sup>和</sup> Linux <sup>的</sup>更广泛的视图:

- [Getting started with Xillybus on a Linux host](http://xillybus.com/downloads/doc/zh/xillybus_getting_started_linux_zh.pdf)
- <span id="page-46-2"></span>• [Xillybus host application programming guide for Linux](http://xillybus.com/downloads/doc/zh/xillybus_host_programming_guide_linux_zh.pdf)

#### **6.2 Linux kernel** 的 **Compilation**

由于它的大小, 完整的 Linux kernel 不包含在 Xillinux 发行版中, 但可以从 Github 下 载

\$ git clone https://github.com/xillybus/xillinux-kernel.git

有关与 Xillinux-2.0 一起使用的 kernel 的精确复制, 请查看 "xillinux-2.0a" 标签。使用 以下形式通<sup>知</sup> kernel <sup>构</sup>建环境所需<sup>的</sup> cross compiler

\$ export CROSS\_COMPILE=/path/to/crosscompiler/arm-xilinx-linux-gnueabi-

<sup>然</sup>后获取Xillinux-2.0自带的kernel的compilation的.config文件:

\$ make ARCH=arm xillinux\_defconfig

然后运行 kernel 的 compilation:

\$ make ARCH=arm -j 8 uImage modules LOADADDR=0x8000

为了构建 Device Tree Blobs, 可以使用以下命令, 在如上所述设置 cross compiler 和 .config 文件后:

```
$ make ARCH=arm dtbs
[ \ldots ]DTC arch/arm/boot/dts/xillinux-microzed.dtb
 DTC arch/arm/boot/dts/xillinux-zedboard.dtb
 DTC arch/arm/boot/dts/xillinux-zybo.dtb
 DTC arch/arm/boot/dts/xillinux-zturn-lite.dtb
```
<span id="page-47-0"></span>DTB <sup>文</sup>件可以<sup>在</sup> arch/arm/boot/dts/ <sup>中</sup>找到,正如命令响应所建议的那样。

#### **6.3 Compilation kernel modules**

Xillinux <sup>发</sup>行版随附正在运行<sup>的</sup> kernel <sup>的</sup> compilation headers。这还不足以执<sup>行</sup> kernel 本身的 compilation, 但允许 kernel modules 的 compilation 直接在平台上。 树外 kernel module 的 compilation 的标准方法是使用 Makefile, 它在设置 environment variable <sup>后</sup>调用 kernel 自己的构建环境,告诉它执行特定模块<sup>的</sup> compilation。 由单个源文件 example.c 组成的 kernel module 的原生compilation (由 Zynq processor 本身执行) 的最小 Makefile 如下:

```
ifneq ($(KERNELRELEASE),)
obj-m := example.o
else
TARGET := $ (shell uname -r)
PWD := $(shell pwd)
KDIR := /lib/modules/$(TARGET)/build
default:
        @echo $(TARGET) > module.target
        $(MAKE) -C $(KDIR) SUBDIRS=$(PWD) modules
endif
请注意,模块名称 "example" 仅在 "obj-m" 行中提及。这是 Makefile 与另一个 Makefile
```
唯一不同的地方。

使用此 Makefile 通常会导致 compilation 会话如下(在板上运行; 这不是 cross compilation  $)$ :

# make

make -C /lib/modules/4.4.30-xillinux-2.0/build SUBDIRS=/root/example modules make[1]: Entering directory '/usr/src/linux-headers-4.4.30-xillinux-2.0' CC [M] /root/example/example.o Building modules, stage 2. MODPOST 1 modules CC /root/example/example.mod.o LD [M] /root/example/example.ko make[1]: Leaving directory '/usr/src/linux-headers-4.4.30-xillinux-2.0'

#### **6.4** 声音支持

#### **6.4.1** 一般的

<span id="page-48-1"></span><span id="page-48-0"></span>Zedboard <sup>和</sup> Zybo <sup>板</sup>卡分别凭<sup>借</sup> Analog Devices <sup>的</sup> ADAU1761 <sup>和</sup> SSM2603 <sup>芯</sup>片<sup>组</sup> <sup>支</sup>持录音和播放。这些仅连接<sup>到</sup> Zynq <sup>设</sup>备<sup>的</sup> logic fabric (PL) 引脚。

除了其明显的功能外,声音支持包还演示了如何使用 Xillybus IP core 传输数据, 以及 <sup>通</sup><sup>过</sup> SMBus/I<sup>2</sup><sup>C</sup> <sup>对</sup>芯片进行编程。

Xillinux <sup>通</sup>过将专用 Xillybus streams <sup>与</sup>当<sup>今</sup> Linux <sup>中</sup>最常见的声音工具<sup>包</sup> Pulseaudio <sup>连</sup>接,来原生支持声音。因此,几乎所有需要声卡的应用程序都可以正确使用板卡<sup>的</sup> <sup>声</sup>音芯片作为系统的默认输入和输出。

<sup>也</sup>可以关<sup>闭</sup> Pulseaudio daemon,直接使用 Xillybus streams ( /dev/xillybus\_audio )。 这提供了一个更简单的编程接口,只需打开 device file, 代价是失去其他应用程序的 本机功能。

与 Linux 声卡的常用方法不同, 声音接口没有专用的 kernel driver (例如 ALSA), <sup>因</sup><sup>为</sup> Xillybus host driver <sup>无</sup>论如何处理数据传输。这没有任何意义,即使对于期望<sup>与</sup> /dev/dsp 一起工作的程序也没有意义, 因为 Pulseaudio 具有使用 "padsp" 实用程序伪 <sup>造</sup>此接口的能力。

#### **6.4.2** <sup>使</sup>用详<sup>情</sup>

<span id="page-48-2"></span>默认情况下,声音会播放到耳机插孔(黑色)。在 Zedboard 上,同样的输出也进入 Line Out (绿色) 。对于录音, 仅使用麦克风输入(粉红色), 但可以更改, 如下所 述。

#### **6.4.3** 相关**boot scripts**

<span id="page-49-0"></span><sup>在</sup> Zedboard <sup>和</sup> Zybo <sup>上</sup>设置声音有两个相关的任务:对音频芯片进行编程和启<sup>动</sup> Pulseaudio daemon。

对于第一项任务, 在 /etc/systemd/system/ 上安装了两个 systemd unit files:

- xillinux\_sound.service:启动时启动 /usr/local/bin/xillinux-sound。
- xillinux\_sound.path: 指示systemd等待/dev/xillybus\_smb出现, 出现时启动刚 才提到的service。请注意, 这不是基于 udev, 而是基于 inotify, 它正在监视 /dev。

/usr/local/bin/xillinux-sound <sup>识</sup>别它在哪个板上运行,并在适用时运<sup>行</sup> script /usr/local/bin/zybo\_sound\_setup.pl 或 /usr/local/bin/zedboard\_sound\_setup.pl。

当任何用户在系统上创建第一个登录会话时, Pulseaudio daemon 就会启动, 这要借 <sup>助</sup>驻留<sup>在</sup> /etc/systemd/user/ <sup>中</sup>的用户服务单元文<sup>件</sup> xillinux\_pulseaudio.service。

由于Xillinux在串口console和console屏幕上自动登录root用户,所以Pulseaudio在<sup>系</sup> <sup>统</sup>boot完成后很快启动。

不建议在多用户计算机上将 Pulseaudio 作为 root 运行, 但由于 Xillinux 以 root 作为 <sup>默</sup>认用户运行,因此这是问题最少的选项。

如果需要直接访问 /dev/xillybus\_audio, 则应禁用该服务, 例如

```
# systemctl --global disable xillinux_pulseaudio
Removed symlink /etc/systemd/user/default.target.wants/
xillinux_pulseaudio.service.
```
zybo\_sound\_setup.pl和zedboard\_sound\_setup.pl是Perl scripts,设置了音频芯片的registers才 <sup>能</sup>正常工作。它们相当简单,即使对于不熟<sup>悉</sup> Perl <sup>的</sup>程序员也是如此。 script <sup>使</sup>用 /dev/xillybus\_smbus device file <sup>在</sup>芯片<sup>的</sup> <sup>I</sup> <sup>2</sup>C bus 上发起交易。

可以编辑 zedboard\_sound\_setup.pl 以实现音频芯片的不同设置。特别是, 如果 Line In <sup>输</sup>入是所需的录音源,则应将

```
write_i2c(0x400a, 0x0b, 0x08);
write i2c(0x400c, 0x0b, 0x08);
```
行替换为

```
write_i2c(0x400a, 0x01, 0x05);
write_i2c(0x400c, 0x01, 0x05);
```
同理, zybo\_sound\_setup.pl也可以进行编辑, 将

write\_i2c(0x04, 0x14);

替换为

write\_i2c(0x04, 0x10);

<span id="page-50-0"></span>, 即可使用Line In进行录制。

#### **6.4.4** 直接访问 **/dev/xillybus\_audio**

/dev/xillybus\_audio可以直接写入播放,也可以读取录音。 sample format 每个音频<sup>样</sup> 本为 32位, 分为两个 little Endian 格式的 16 位 signed integers。最重要的词对应于 左声道。

采样率固定<sup>为</sup> 48000 Hz。

如果将具有此采样率<sup>的</sup> Windows WAV <sup>文</sup>件直接写入 /dev/xillybus\_audio (大<sup>约</sup> 1 ms 也将播放 header ), 例如使用

# cat song.wav > /dev/xillybus\_audio

如果响应<sup>是</sup>

-bash: /dev/xillybus\_audio: Device or resource busy

, 则很可能另一个 process 正在打开 device file 进行写入, 可能是 Pulseaudio daemon。打开 device file <sup>以</sup>供一个进程读取并由另一个进程写入是没有问题的。

#### **6.4.5 Pulseaudio**详细信息

<span id="page-50-1"></span>Pulseaudio <sup>通</sup>过几个专用<sup>的</sup> Pulseaudio 模<sup>块</sup> module-file-sink <sup>和</sup> module-file-source 与 /dev/xillybus\_audio device file 交互。它们的来源可以在 /usr/src/xillinux/pulseaudio/ <sup>的</sup> Xillinux <sup>的</sup> file system <sup>中</sup>找到。

这些模块是标准 Pulseaudio 模块的轻微修改, 用于将 UNIX pipes 用作数据 sinks 和 源 (module-pipe-sink 和 module-pipe-source) 。

<sup>借</sup><sup>助</sup> /etc/pulse/default.pa <sup>中</sup>的以下两行,当 Pulseaudio <sup>启</sup>动时,模块会自动加载:

load-module module-file-sink file=/dev/xillybus\_audio rate=48000 load-module module-file-source file=/dev/xillybus\_audio rate=48000

<sup>这</sup>些模块被自动选择为系统的声音接口,因为没有其他选择。

#### **6.5 OLED** <sup>实</sup>用程序(仅<sup>限</sup> **Zedboard**)

<span id="page-51-0"></span>默认情况下, Xillinux 在 boot 期间启动活动计量实用程序, 显示 CPU 的近似使用百 <sup>分</sup>比<sup>和</sup> SD flash disk <sup>上</sup> I/O <sup>速</sup>率的指示。

CPU 百分比基于 /proc/stat, 其中所有未空闲的时间都被视为已使用的 CPU 时间。

SDIO <sup>流</sup>量的估计基于中断发送到相<sup>应</sup> driver <sup>的</sup>速率。没有关于充分利用该资源的<sup>已</sup> <sup>知</sup>数字。相反,根据先前的测量,该实用程序显<sup>示</sup> 100% <sup>的</sup>中断率似乎是最大的。

为了在开发板的 OLED 上显示图形输出, bitmap 被发送到由 Digilent 的 driver 创建的 /dev/zed\_oled。值得一提的是, 这款 driver 使用 bit-banging 机制将 SPI 数据发送到 OLED 设备, 在软件中切换 clock 和数据。因此, 每秒几次以这种方式发送 512 字节 的 CPU 消耗很小, 但对整体系统性能的影响很小。

要更改此实用程序的参数,请编辑 /usr/local/bin/start\_zedboard\_oled, 归结为以下命 令:

/usr/local/bin/zedboard\_oled /proc/irq/\$irqnum/spurious 4 800

应用程序 zedboard oled 采用三个参数:

- 用于监<sup>视</sup> SDIO <sup>相</sup>关中断<sup>的</sup> /proc <sup>文</sup>件。 \$irqnum <sup>是</sup> mmc0 <sup>设</sup>备<sup>的</sup> IRQ <sup>编</sup>号。
- OLED <sup>显</sup>示更新的速率,以每秒次数为单位。
- 什么被认为<sup>是</sup> SDIO <sup>的</sup> 100% <sup>中</sup>断率,以每秒中断数为单位。目前的数字是<sup>通</sup> <sup>过</sup>反复试验找到的。

<sup>要</sup>防止<sup>在</sup> boot <sup>期</sup>间启动此实用程序:

# systemctl disable zedboard\_oled.path Removed symlink /etc/systemd/system/paths.target.wants/zedboard\_oled.path.

#### **6.6** <sup>其</sup>他注意事项

<span id="page-51-1"></span>● 尽管自 kernel 3.12 以来 Linux GPIO driver 发生了变化, 但在 Xillinux-2.0 中使 用与 Xillinux-1.3 相同的 GPIO driver, 保留 Xillinux-1.3 的行为和编号。

为了使用新的 GPIO driver, 将 device tree 条目更改为 compatible = "xlnx,ps7gpio-1.00.a", 因此它显示为 "xlnx,zynq-gpio-1.0"。

• Quad SPI flash 由 Linux kernel 以一位宽的 bus 访问, 即使 driver 支持四位接 <sup>口</sup>。可以更改相关<sup>的</sup> device tree <sup>条</sup>目以启用四位接口。这不是允许相<sup>同</sup> device tree <sup>与</sup> kernel 3.12 <sup>一</sup>起使用的默认设置(<sup>即</sup> Xillinux-1.3 )。

7

### <span id="page-52-0"></span>故障排除

#### **7.1 implementation** 期间的错误

<span id="page-52-1"></span>Xilinx <sup>工</sup>具版本之间的细微差异有时会导致无法运<sup>行</sup> implementation <sup>来</sup>创<sup>建</sup> bitfile。

如果问题没有很快解决,请<sup>在</sup> Xillybus <sup>的</sup>论坛寻求帮助:

#### [http://forum.xillybus.com](http://forum.xillybus.com/viewforum.php?f=5)

<sup>请</sup>附上失败进程的输出日志,特别是在工具报告的第一个错误附近。此外,如果<sup>在</sup> design 中进行了自定义更改, 请详细说明这些更改。另请说明使用了哪个版本的 ISE/Vivado 工具。

#### 如<sup>果</sup> Vivado <sup>在</sup> implementation 上为 VHDL <sup>发</sup>出此错误:

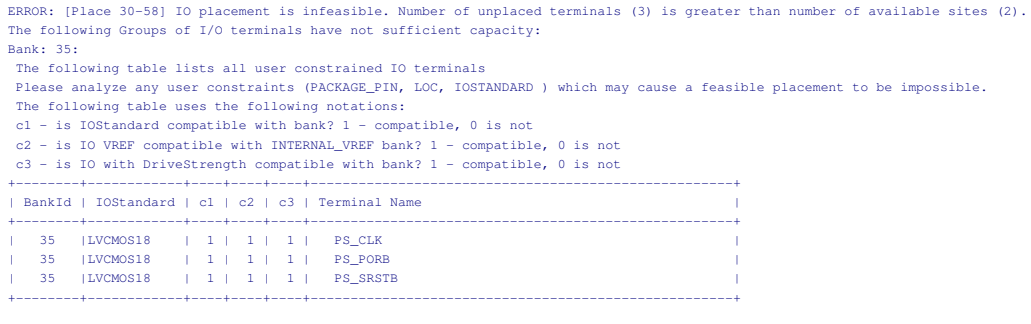

<sup>请</sup>按<sup>照</sup> [3.3](#page-11-1) 段中的说明编<sup>辑</sup> xillydemo.vhd。 由相同问题导致的另一个可能的错误:

ERROR: [Drc 23-20] Rule violation (NSTD-1) Unspecified I/O Standard ... Problem ports: PS\_CLK, PS\_PORB, PS\_SRSTB.

ERROR: [Drc 23-20] Rule violation (RTSTAT-1) Unrouted net ... ERROR: [Drc 23-20] Rule violation (UCIO-1) Unconstrained Logical Port ...

#### **7.2 USB**键盘和鼠标的问题

<span id="page-53-0"></span>几乎所有 USB 键盘和鼠标都符合兼容行为的标准规范,因此不太可能遇到无法识别 <sup>的</sup>设备问题。检查是否出现问题的第一件事是:

- 仅限 Zedboard: 您使用的是正确的 USB 插头吗? 应该是标有"USB OTG"的那 <sup>个</sup>,离电源开关远一些。
- 仅限 Zedboard: 设备是否有 5V 电源? 是否安装了 JP2 跳线? 在 Zedboard 通 电的情况下,连接光<sup>学</sup> USB <sup>鼠</sup>标,并验<sup>证</sup> LED <sup>是</sup>否继续工作。
- 如果使用 USB hub. 请学试仅将键盘或鼠标直接连接到板上。

<sup>一</sup>般系统日志文<sup>件</sup> /var/log/syslog <sup>中</sup>可能会提供有用的信息。有时使用 "less /var/log/syslog" 查看其内容会很有帮助。更好的是, 输入 "tail -f /var/log/syslog" 会在新消息到达 时将它们转储到 console。这尤其有用, 因为 USB bus 上的事件始终会在此日志中记 录,包括有关检测到的内容和事件处理方式的详细描述。

<span id="page-53-1"></span>请注意, shell prompt 也可以通过 USB UART 访问, 因此如果连接键盘失败, 可以使 用串行终端查看日志。

#### **7.3 file system mount** <sup>的</sup>问题

<sup>经</sup>验表明,如果使用合适的(Micro)SD卡,并且在下电前正确关闭系统,(Micro)SD<sup>卡</sup> <sup>中</sup>的数据完全没有问题。

<sup>在</sup>没<sup>有</sup> root file system <sup>的</sup> unmounting <sup>的</sup>情况下关闭电路板不太可能导致 file system 本身出现永久性不一致,因为 ext4 file system 在下一个 mount 上使用 journal 进行自 我修复。然而,操作系统的功能正在累积损坏,因为在断电时打开以进行写入的文<sup>件</sup> <sup>可</sup>能会留下虚假内容或完全删除。这适用于任何突然关闭的计算机。

如果 root file system 无法执行 mount (导致在 boot 期间执行 kernel panic) 或仅将 mount 执行为 read-only, 最可能的原因是低质量的 (Micro)SD 卡。这种存储正常运行 <sup>一</sup>段时间是很典型的,之后随机错误消息开始出现。如<sup>果</sup> /var/log/syslog <sup>包</sup>含这样<sup>的</sup> 消息,(Micro)SD 卡很可能是原因:

EXT4-fs (mmcblk0p2): warning: mounting fs with errors, running ec2fsck is recommended

<span id="page-54-0"></span>为避免这些问题,请坚持使用 Sandisk 设备。

#### **7.4 "startx"** 失败(**Graphical desktop** <sup>无</sup>法启动)

虽然没有直接关系,但当(Micro)SD卡不是Sandisk制造时,这个问题经常被报告。<sup>图</sup> 形软件在启动时会从卡中读取大量数据,因此很可能<sup>是</sup> (Micro)SD <sup>卡</sup>产生读取错误<sup>的</sup> 主要受害者。

<span id="page-54-1"></span><sup>显</sup>而易见的解决方案是使用 Sandisk (Micro)SD <sup>卡</sup>。

#### **7.5 X desktop**屏保后黑屏

如果 /root 目录已被清除, 或者如果新用户正在使用桌面, 或者如果已更改省电设置, <sup>则</sup>桌面可能无法从屏幕保护模式中恢复,尝试恢复时会留下黑屏。

修复: 在 XFCE desktop 上, 转到 Power Manager, 并进行以下设置:

- 将 Display > "Put to sleep after" 设置为 "Never"
- 将 Display > "Put to sleep after" 设置为 "Never"
- 将 Display > "Switch off after" <sup>设</sup>置<sup>为</sup> "Never"。
- 将 Security > "Automatically lock the session" <sup>设</sup>置<sup>为</sup> "Never"。

这个问题不应该出现在新的 Xillinux 发行版上,因为这些设置已经为 root 用户设置好 了。